# **PENERAPAN SISTEM PENDUKUNG KEPUTUSAN DENGAN METODE SIMPLE ADDITIVE WEIGHTING (SAW) DALAM PEMILIHAN KARYAWAN TERBAIK PADA CV. DJAYADIPA**

#### **Skripsi**

untuk memenuhi sebagian persyaratan mencapai derajat S-1

Program Studi Teknik Informatika

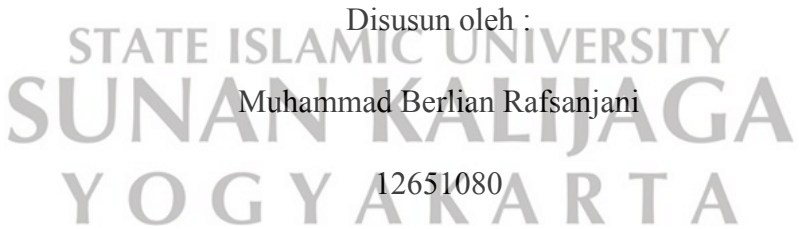

## **PROGRAM STUDI TEKNIK INFORMATIKA**

## **FAKULTAS SAINS DAN TEKNOLOGI**

## **UNIVERSITAS ISLAM NEGRI SUNAN KALIJAGA**

## **YOGYAKARTA**

**2019** 

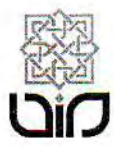

### **KEMENTERIAN AGAMA** UNIVERSITAS ISLAM NEGERI SUNAN KALIJAGA FAKULTAS SAINS DAN TEKNOLOGI

Jl. Marsda Adisucipto Telp. (0274) 540971 Fax. (0274) 519739 Yogyakarta 55281

### PENGESAHAN TUGAS AKHIR

Nomor: B-2429/Un.02/DST/PP.00.9/07/2019

: PENERAPAN SISTEM PENDUKUNG KEPUTUSAN DENGAN METODE SIMPLE Tugas Akhir dengan judul ADDITIVE WEIGHTING (SAW) DALAM PEMILIHAN KARYAWAN TERBAIK PADA CV. DJAYADIPA

yang dipersiapkan dan disusun oleh:

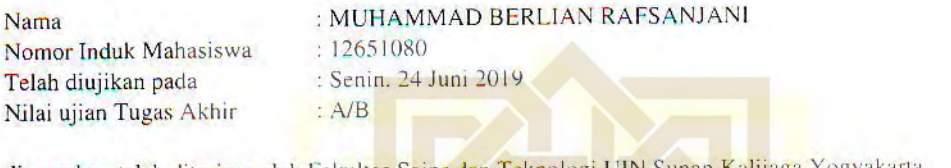

dinyatakan telah diterima oleh Fakultas Sains dan Teknologi UIN Sunan Kalijaga Yogyakarta

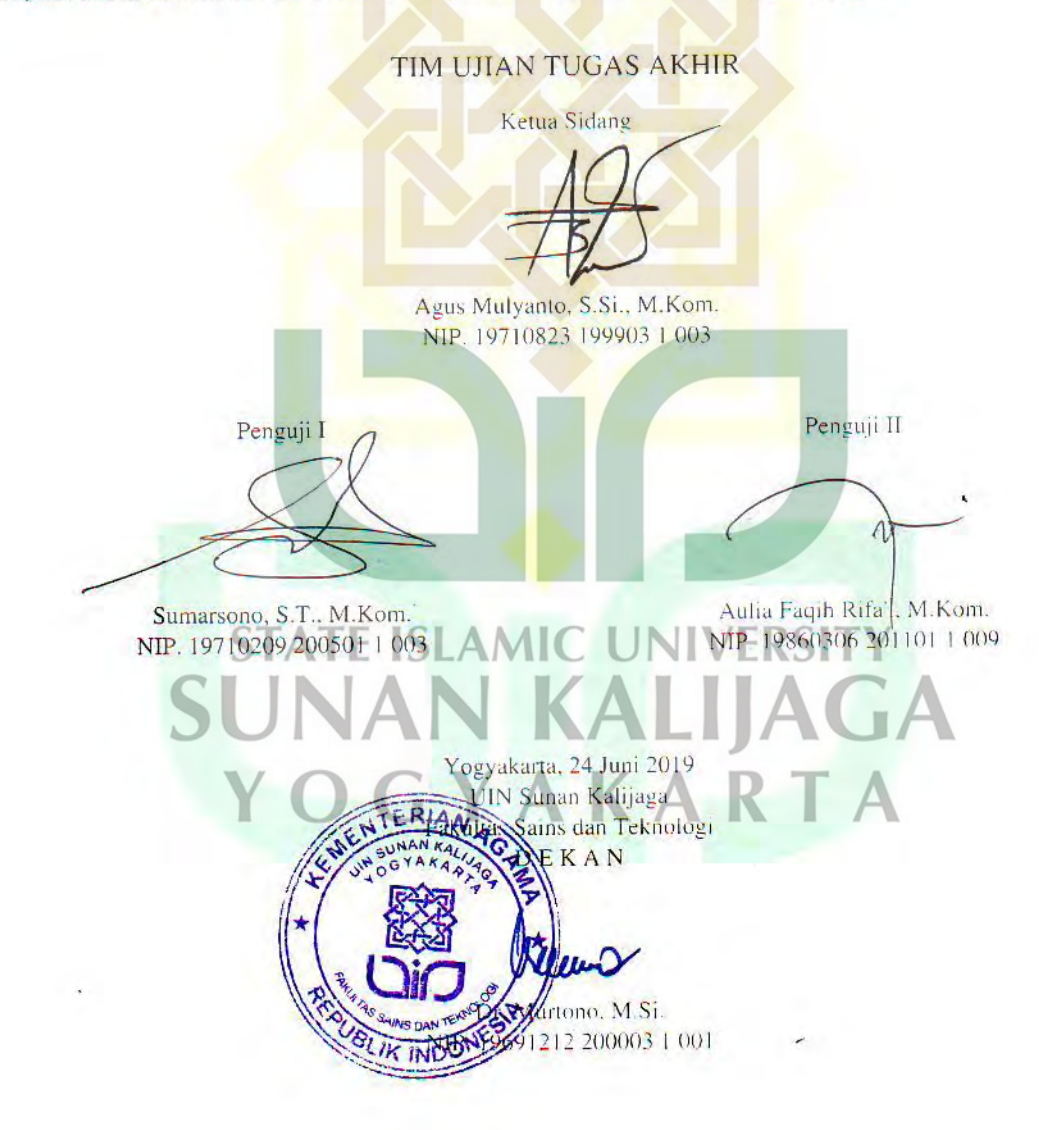

 $1/1$ 08/07/2019

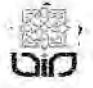

Universitas Islam Negeri Sunan Kalijaga

FM-UINSK-BM-05-03/R0

## **SURAT PERSETUJUAN SKRIPSI/TUGAS AKHIR**

Hal : Persetujuan Skripsi

Lamp : 1 Bendel Laporan Skripsi

Kepada

Yth. Dekan Fakultas Sains dan Teknologi

UIN Sunan Kalijaga

Di Yogyakarta

Assalamu'alaikum wr. wb.

Setelah membaca, meneliti, memberikan petunjuk dan mengoreksi serta mengadakan perbaikan seperlunya, maka kami selaku pembimbing berpendapat bahwa skripsi Saudara:

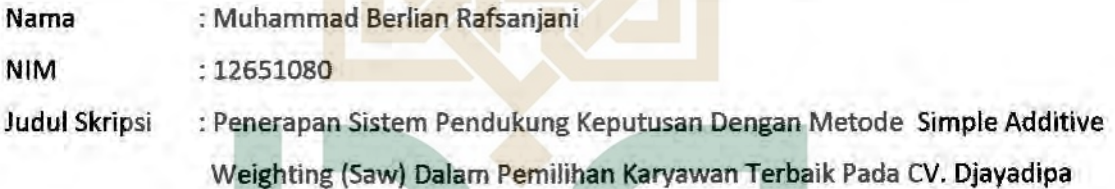

Sudah dapat diajukan kembali kepada Program Studi Teknik Informatika Fakultas Sains dan Teknologi UIN Sunan Kalijaga Yogyakarta sebagai salah satu syarat untuk memperoleh gelar Sarjana Strata Satu dalam Prodi Teknik Infrmatika

Dengan ini kami mengharap agar skripsi/tugas akhir Saudara tersebut di atas dapat segera dimunaqasyahkan. Atas perhatiannya kami ucapkan terimakasih.

Wassalamualaikum wr. wb.

Yogyakarta, 23 Mei 2019

Pembimbing

Agus Mulyanto, S.Si., M.Kom. NIP. 19710823 199903 1003

### PERNYATAAN KEASLIAN SKRIPSI

Yang bertanda tangan dibawah ini :

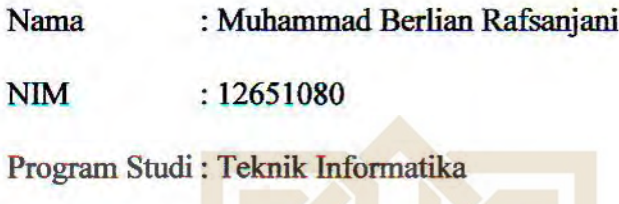

: Sains dan Teknologi **Fakultas** 

Menyatakan bahwa skripsi dengan judul "Penerapan Sistem Pendukung Keputusan Dengan Metode Simple Additive Weighting (SAW) Dalam Pemilihan Karyawan Terbaik Pada CV. Djayadipa" tidak terdapat karya yang pernah diajukan untuk memperoleh gelar keserjanaan di suatu perguruan tinggi, dan sepanjang pengetahuan saya juga tidak terdapat karya atau pendapatyang pernah ditulis atau diterbitkan oleh orang lain, kecuali yang secara tertulis diacu dalam naskah ini dan disebutkan dalam daftar pustaka

Yogyakarta, 20 Mei 2019 Mahasiswa **QAFF68702** 

Muhammad Berlian Rafsanjani NIM. 12651080

#### **KATA PENGANTAR**

*Assalamualaikum Wr.Wb.* 

*Alhamdulillah* berkat limpahan rahmat dari Allah SWT sehingga penyusun dapat menyelesaikan skripsi dengan judul "Penerapan Sistem Pendukung Keputusan Dengan Metode *Simple Additive Weighting* (Saw) Dalam Pemilihan Karyawan Terbaik Pada CV. Djayadipa". Tak lupa pula penyusun haturkan salawat serta salam kepada Nabi junjungan kita Nabi Muhammad SAW yang telah berjuang demi berdiri tegaknya daulah islamiyah di muka bumi ini.

 Penulis juga mengucapkan terimakasih kepada semua pihak yang telah membantu dalam proses pelaksanaan penelitian tugas akhir ini sehingga laporan tugas akhir ini dapat terselesaikan.

Selanjutnya penulis mengucapkan terimaksih kepada :

- 1. Bapak Prof. Drs. Yudian Wahyudi, M.A., Ph.D., selaku Rektor UIN Sunan Kalijaga Yogyakarta.
- 2. Bapak Dr. Murtono, M.Si, selaku Dekan Fakultas Sains dan Teknologi UIN Sunan Kalijaga Yogyakarta.
- 3. Bapak Sumarsono, S.T., M.Kom. selaku Ketua Prodi Studi Teknik Informatika UIN Sunan Kalijaga Yogyakarta.
- 4. Bapak Agus Mulyanto, S.Si., M.Kom.. selaku Dosen Pembimbing Skripsi yang dengan sabarnya telah membimbing, menasehati dan mengarahkan penyusun selama ini.
- 5. Seluruh Dosen Program Studi Teknik Informatika yang telah memberi bekal ilmu pengetahuan kepada penulis, semoga ilmunya menjadi amal jariyah.
- 6. Seluruh staff dan management CV. Djayadipa yang telah membantu dalam penelitian.
- 7. Teman-teman seperjuangan Program Studi Teknik Informatika, khususnya angkatan 2012 Mandiri yang tiada henti memberi dukungan dan semangat yang besar.
- 8. Semua pihak yang tidak dapat disebut satu per satu telah membantu penyusun dalam pelaksanaan penyusunan skripsi.

Penyusun menyadari dalam penelitian skripsi ini masih banyak kekurangan dan jauh dari sempurna, oleh karena itu segala kritik dan saran senantiasa penyusun harapkan dari para pembaca. Akhir kata, semoga penelitian ini dapat menjadi panduan serta referensi yang sangat berguna bagi pembaca dan dapat dimanfaatkan sebaik-baiknya.

*Wassalamualaikum Wr.Wb.*  Yogyakarta, 8 Februari 2019 YOGYAK Penyusun

Muhammad Berlian Rafsanjani

NIM. 12651080

#### **HALAMAN MOTTO**

### **"Sesungguhnya didalam Kesulitan itu ada Kemudahan"**

:: Qs.Al-Insyiroh ayat 6 ::

**"Bertaqwalah kepada Allah, maka Dia akan membimbingmu. Sesungguhnya Allah mengetahui segala sesuatu."**

:: Qs. Al Baqarah: 282 ::

**"Kamu Akan Mendapatkan Apa Yang Kamu Inginkan, Jika Kamu Bekerja Keras Dan Tidak Keburu Mati Dulu, Siapa Yang Bersungguh-Sungguh Berusaha Maka Akan Mendapatkan Apa Yang Diharapkan"** 

- Habiburrahman El Shirazy-

**STATE ISLAMIC UNIVERSITY SUNAN KALIJAGA** YOGYAKARTA

#### **HALAMAN PERSEMBAHAN**

Dengan mengucap segala rasa syukur penyusun mempersembahahkan tugas akhir ini untuk:

- 1. Orang tua dan adik yang selalu mendo'akan dan memberikan dukungan dan semangat.
- 2. Keluarga Besar CV. Djayadipa yang telah menyempatkan banyak waktu kepada penyusun dalam pengumpulan data.
- 3. Dosen dan keluarga besar Teknik Informatika, Pak Sumarsono selaku ketua program studi yang selalu sedia dan terbuka menerima keluh kesah para mahasiswanya. Pak Agus yang selalu mengarahkan peduli dan selalu mengingatkan kepada anak bimbingnya, Ibu Ade, Pak Mustakim, Pak Agung, Ibu Uyun, Pak Sumarsono, Pak Rahmat, Pak Agus Mulyanto dan Pak Aulia yang selalu sabar memberikan ilmu-ilmunya. semoga Bapak dan Ibu dosen panjang umur, diberikan kesehatan, dan selalu bahagia sampai tua kelak, amin.
- 4. Teman teman seperjuangan dan keluarga besar Teknik Informatika kelas Mandiri 2012 yang sangat aku cintai, teman yang menemani dan berbagi senang susah bersama, kalian teman yang luar biasa semoga kesuksesan selalau bersama kalian saya ucapkan terimasih dan terimakasih kepada Nur Rohman, Kharisma, Abdul, Nanang, Hilyas, Mursyid, Bintang, Edi Is, Andri (Mandrok), Riski dan Mad Choer tak kalah luar biasa teman-teman saya yang lain Nur Kukuh Wicaksana, Juhdan , Firmansyah Gustap Hikmatyar, Gatut Cakra Sutradana, Ikhzan Zuhriyanto, Edi Gunawan, Eri Kurniawan, Iwan Nasrullah, Ripah Gemah Nuripah, Bayu Resi Indrawan, Lusi Anggarini, Dwi Indah Permatasari, Fajar Septian Nugraha, Indra Faisol Alim, Ainul Yaqin Muntaqo, Luqyana Khalda Kiki, Ahmad Deviyanto, Krisna Adi Yogantoro, Malika Dhini, Ulvi Ismaya, Fahrieza Rahmadziba, Gumeta Sari Maharani, Afin Hilman, Valdi Adrian Abrar, Kharizma Azdhi, Erin Septiana, Novie Astutie, Nurul Zuni Rahmawati,

Tri Wiji Hastuti, Taufik, Edita Rizki, Asep Baeri, Irham, Ulfa Septi Muslimah, Perwira Putra Agni dan Surahmat Laguni terimakasih atas semua kenangan indah yang telah kalian berikan. Semoga persahabatan ini tidak akan terpisahkan sampai hari akhir nanti.

5. Mas Sony, Mas Washar, Mba Elisa, Mba Intan, Lala, Novi, Meisya dan teman-teman lainnya yang tidak dapat saya sebutkan namanya satu persatu terimakasih atas dukungan, berbagi pengalaman, canda tawa serta telah memberikan kenyamanan tinggal di kota Yogyakarta.

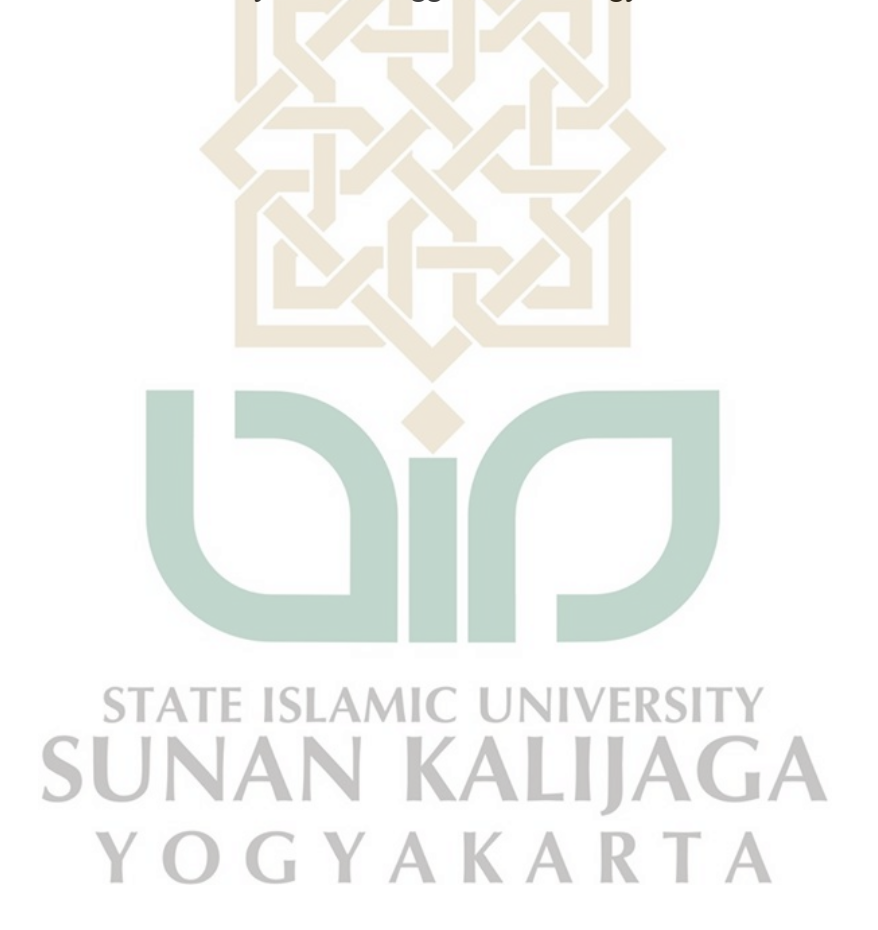

## **DAFTAR ISI**

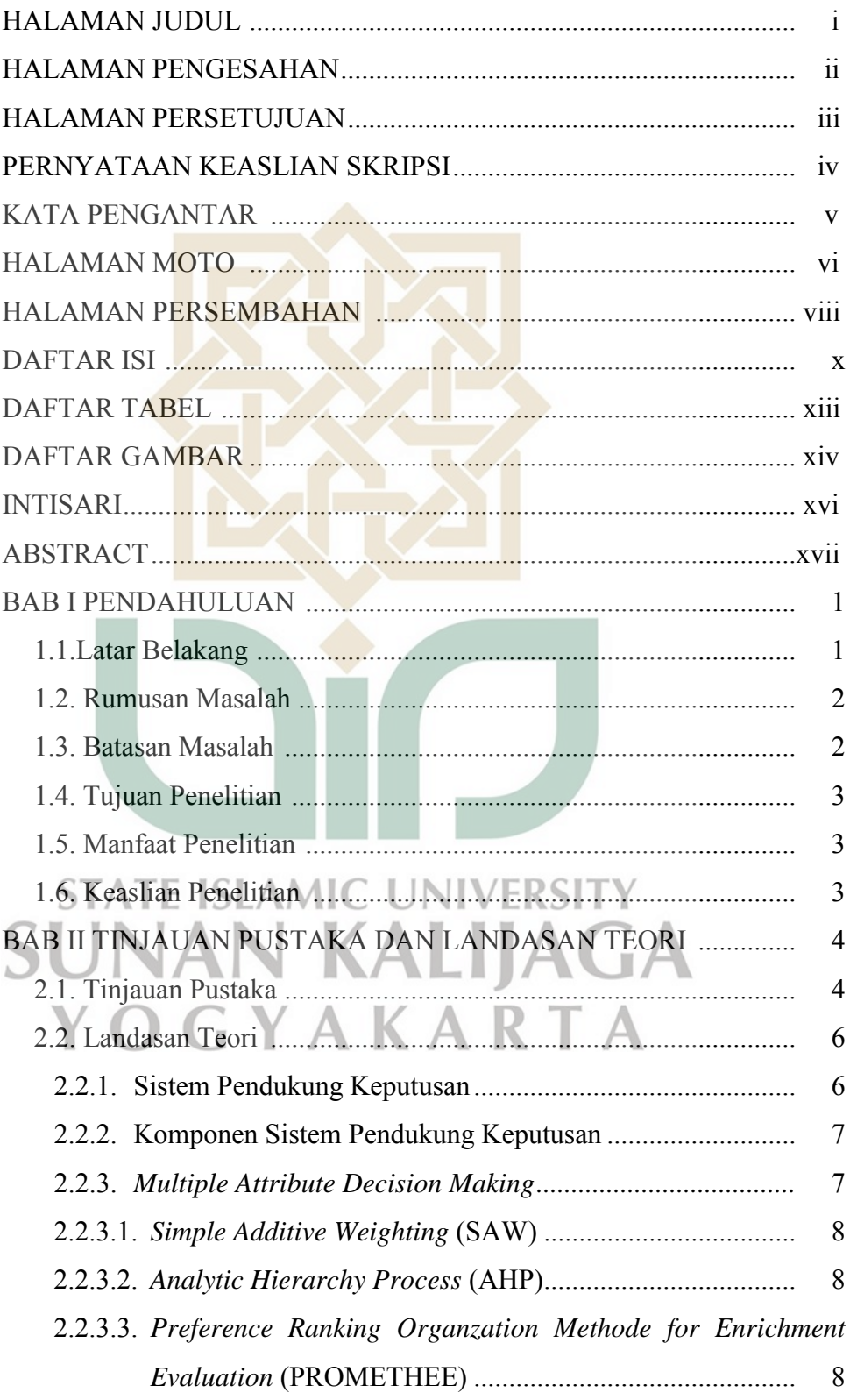

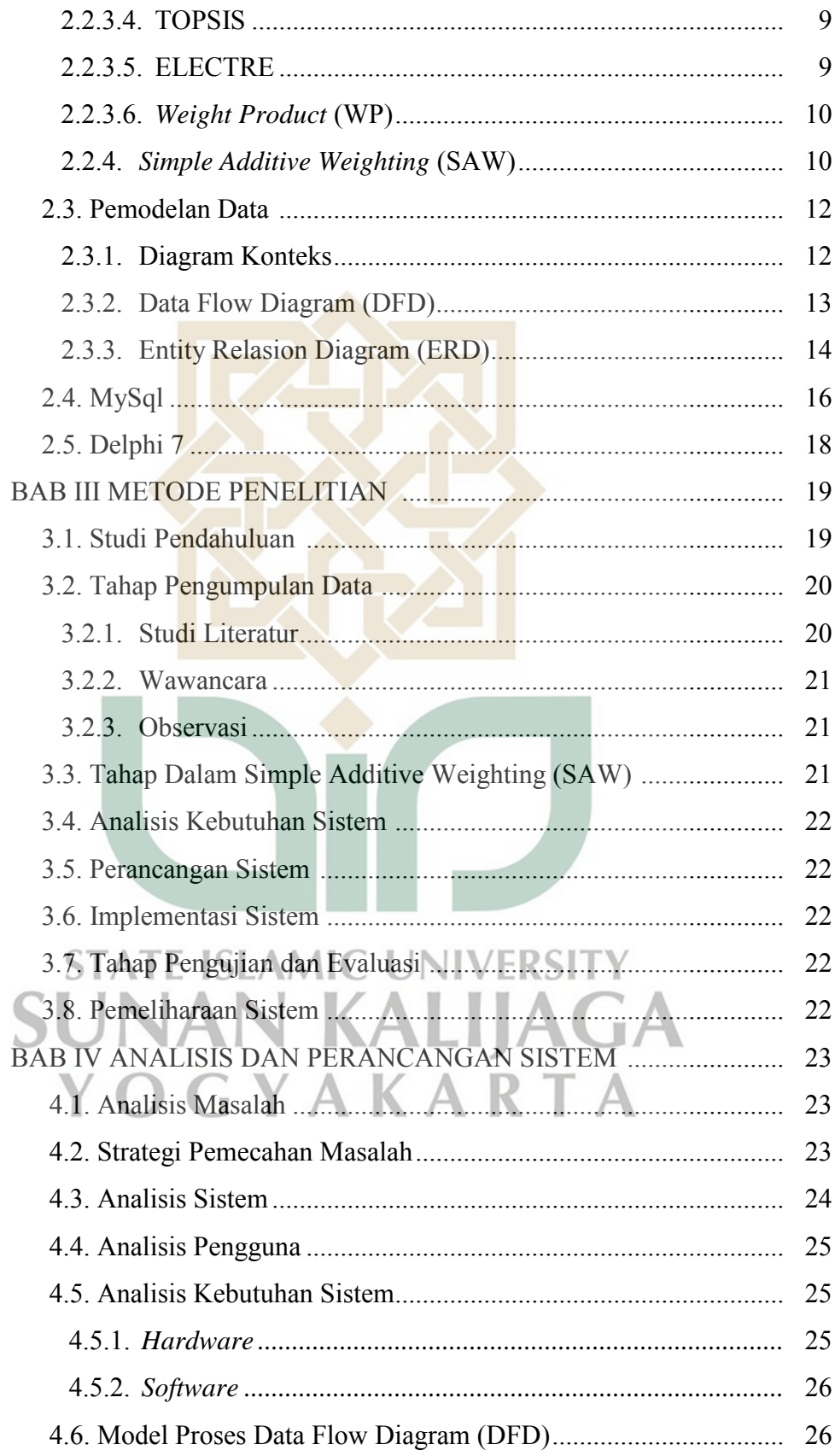

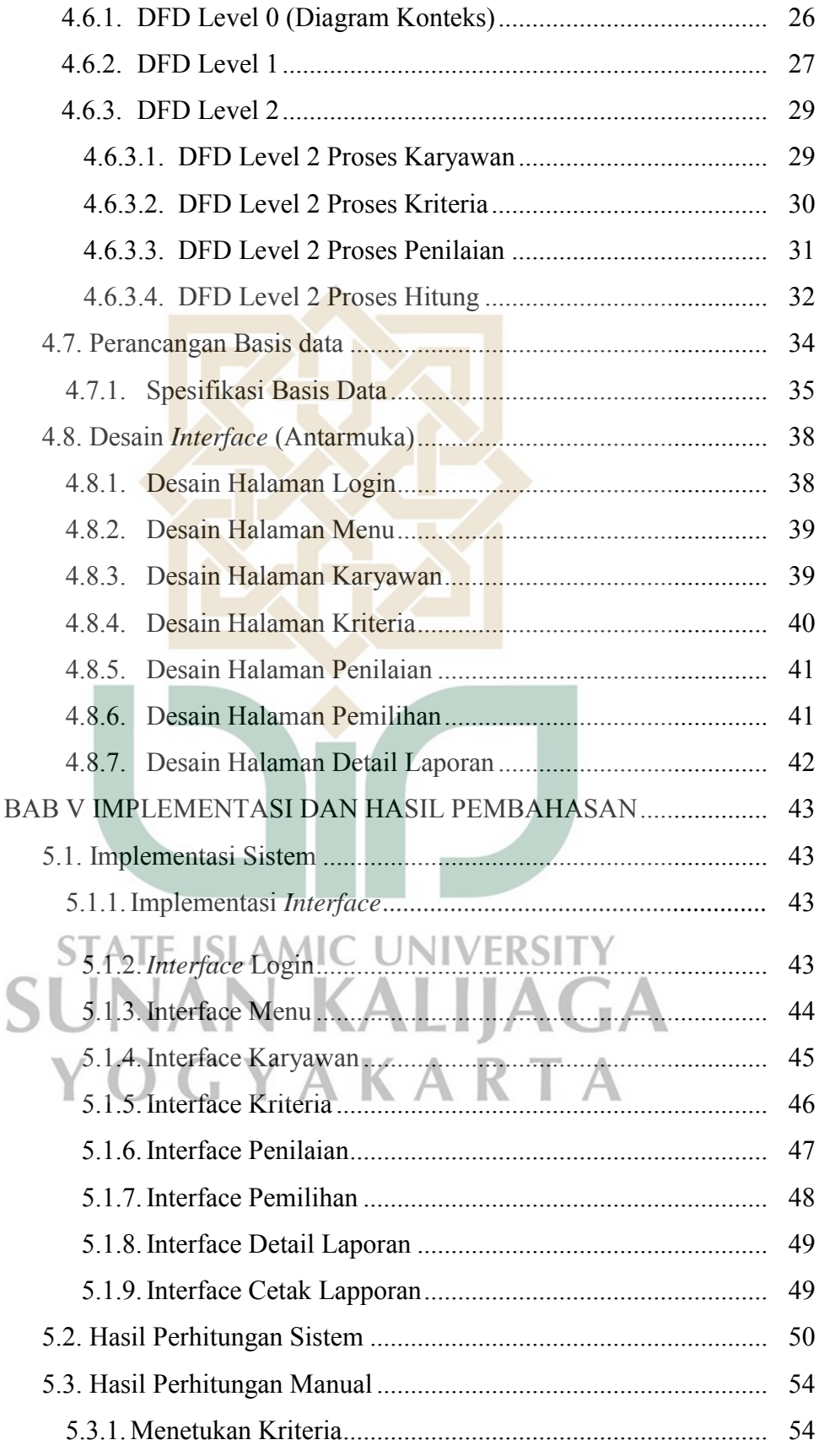

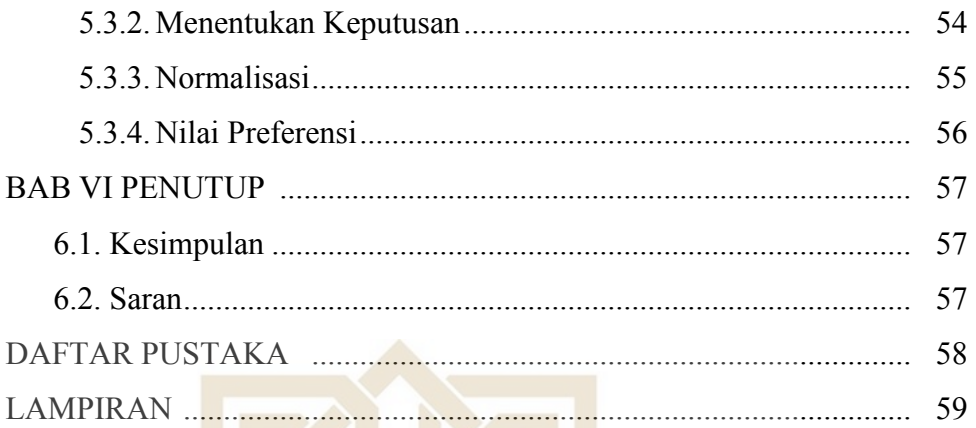

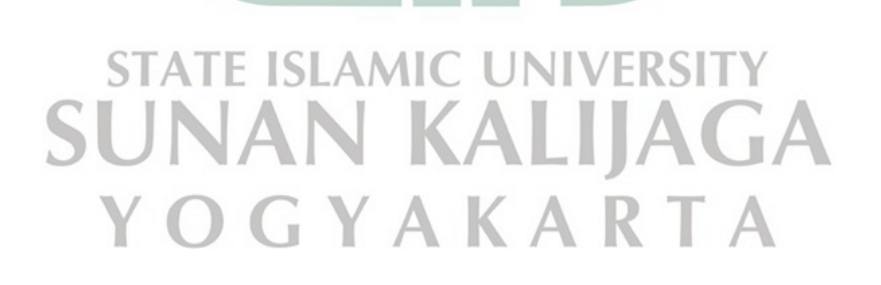

## **DAFTAR TABEL**

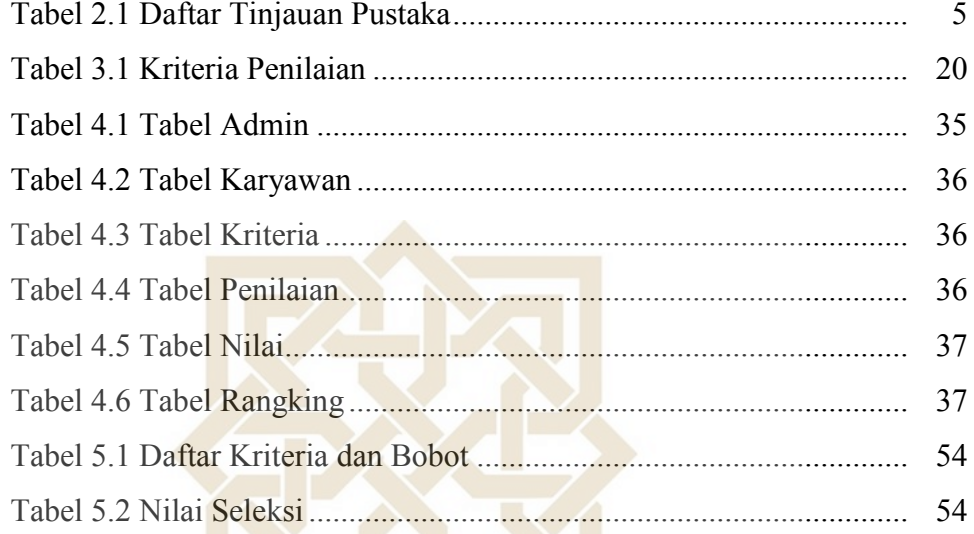

# **STATE ISLAMIC UNIVERSITY SUNAN KALIJAGA** YOGYAKARTA

## **DAFTAR GAMBAR**

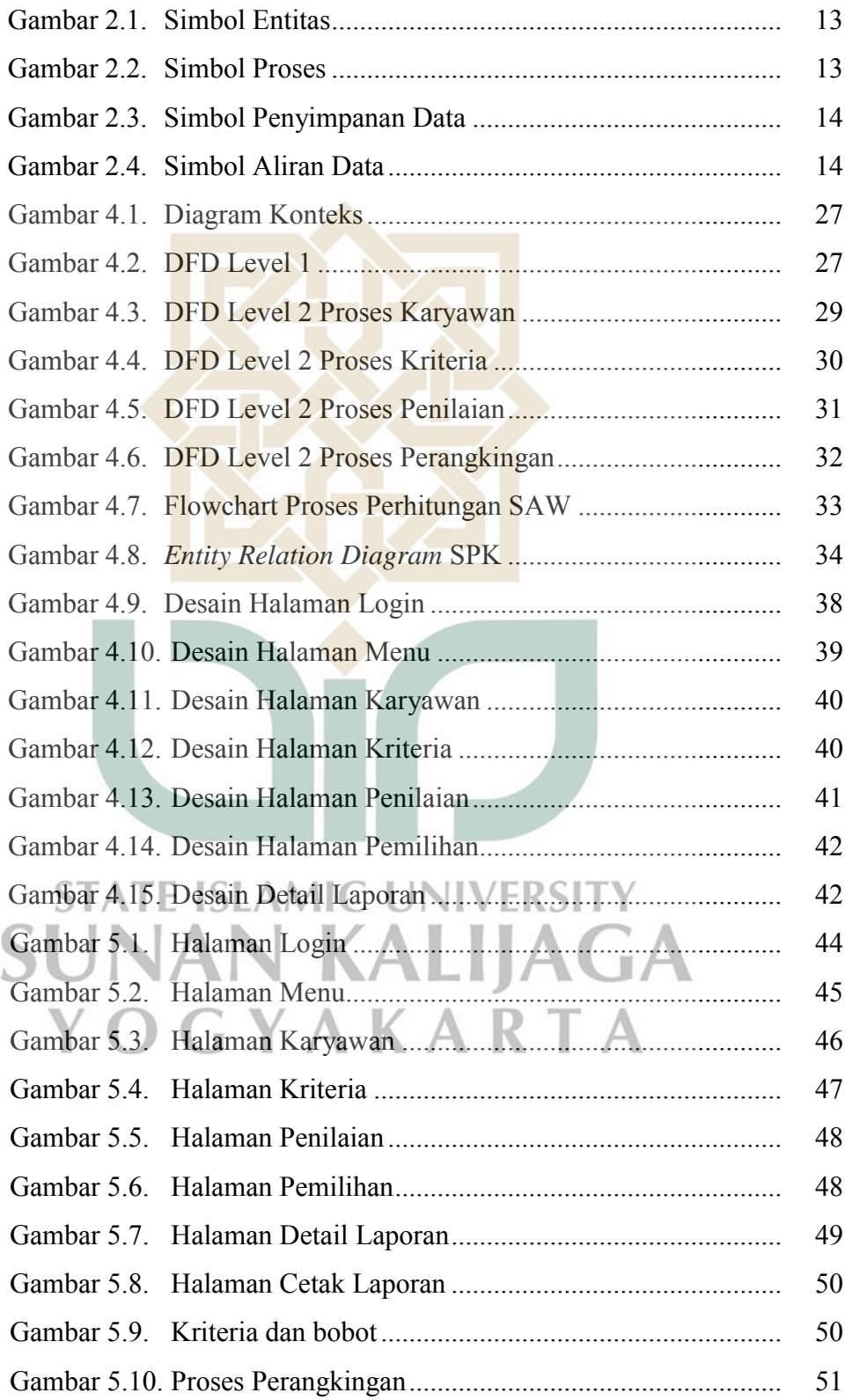

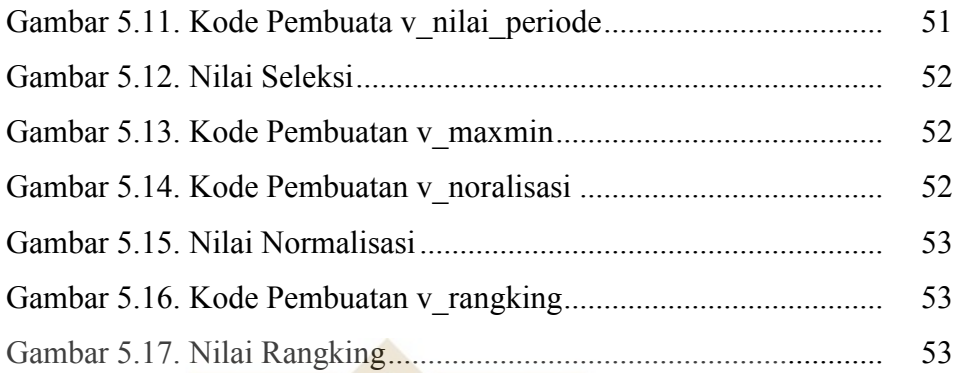

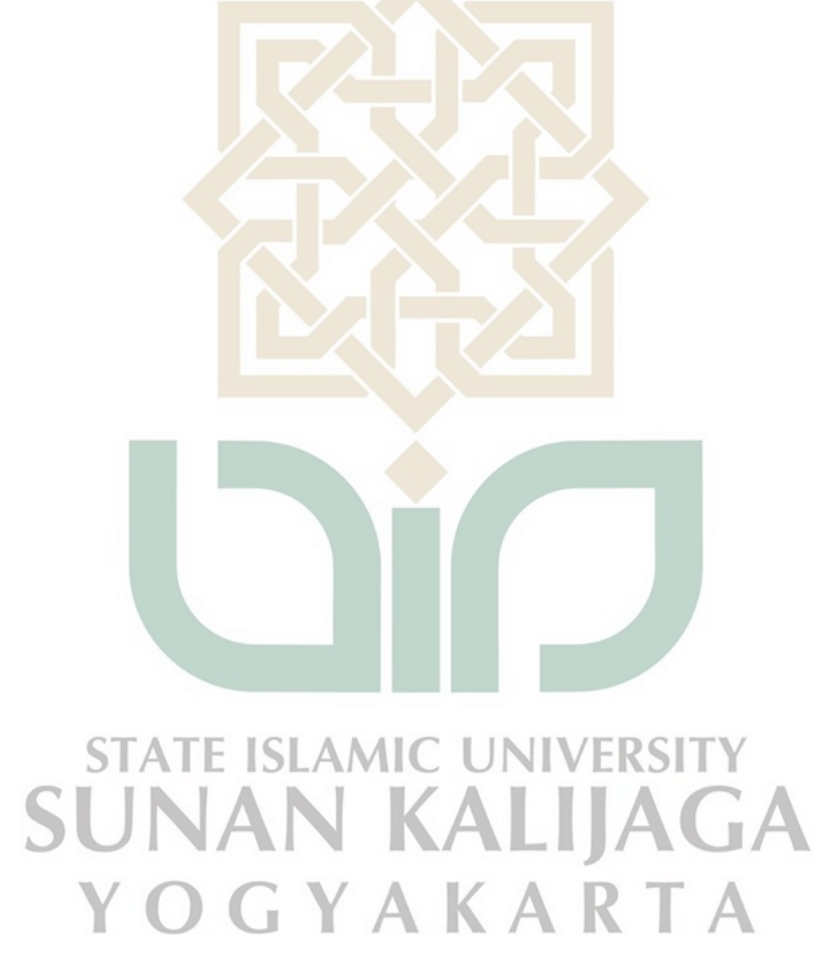

## **DAFTAR LAMPIRAN**

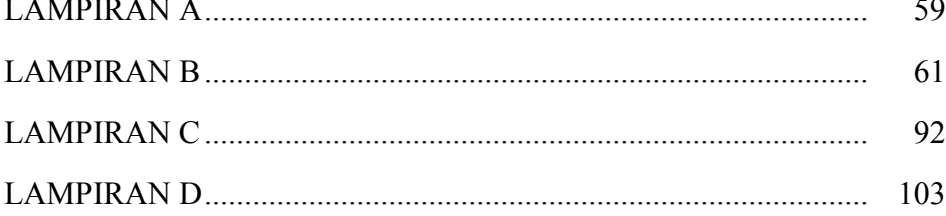

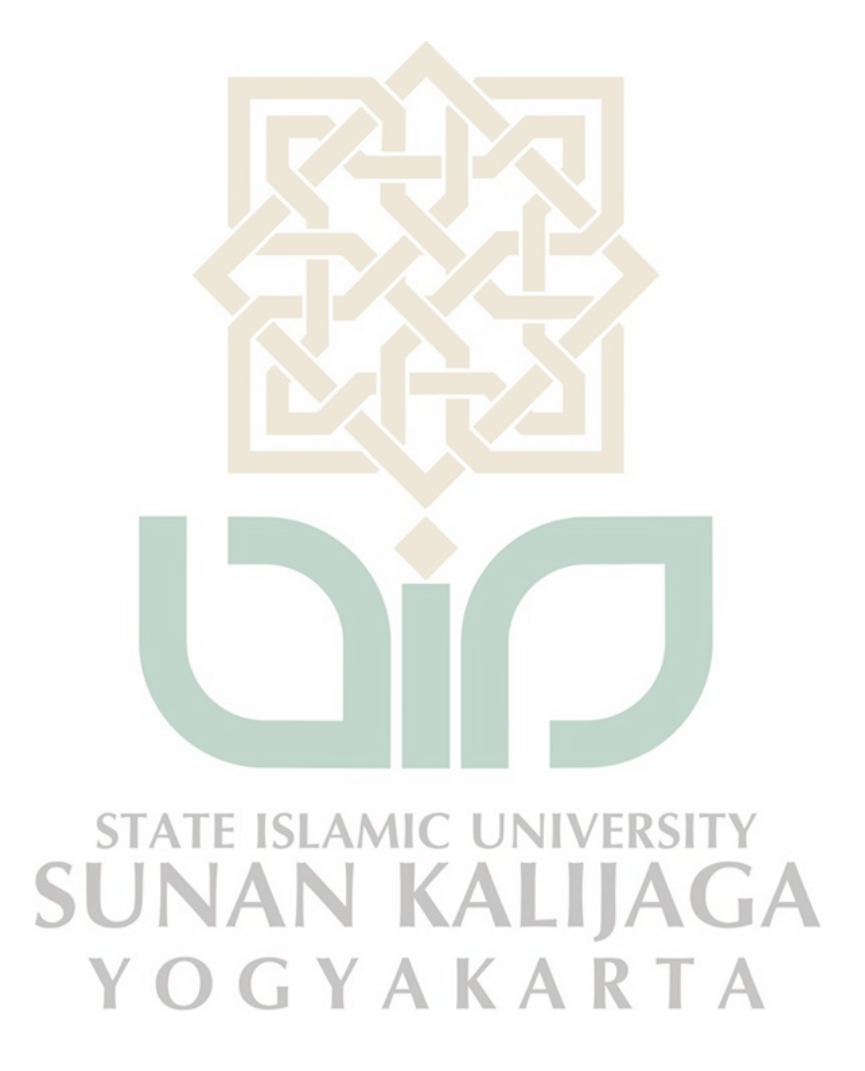

## **PENERAPAN SISTEM PENDUKUNG KEPUTUSAN DENGAN METODE SIMPLE ADDITIVE WEIGHTING (SAW) DALAM PEMILIHAN KARYAWAN TERBAIK CV. DJAYADIPA**

### **Muhammad Berlian Rafsanjani 12651080**

#### **INTISARI**

 Proses pemilihan karyawan terbaik pada CV. Djayadipa sangatlah penting dilakukan secara objektif untuk menentukan karyawan yang pantas mendapat predikat terbaik dan memenuhi nilai kriteria yang telah ditetapkan. Saat ini proses pemilihan masih menggunakan cara manual, sehingga memerlukan waktu yang lama dan masih terdapat unsur subjektifitas dalam proses pemilihannya. Hal ini dikarenakan sulitnya untuk menilai karyawan yang memiliki kompetensi yang hampir sama. Untuk itu diperlukan suatu sistem pendukung keputusan yang mampu mengefisienkan dan mempermudah dalam pemilihan karyawan tebaik.

 Penelitian yang akan dilakukan adalah upaya dalam mengatasi masalah subjektiftas tersebut dengan sistem pendukung keputusan menggunakan metode *Simple Additive Weighting* (SAW) berdasarkan kriteria- kriteria penilaian yang ada. Metode *Simple Additive Weighting* mencari hasil nilai akhir dengan penjumlahan terbobot dari rating nilai pada setiap alternatif untuk semua atribut.

 Implementasi sistem menggunakan pemrograman Delphi 7 dan DBMS MySQL. Hasil akhir penelitian adalah metode Simple Additive Weighting dapat menjadi pertimbangan bagi pengambil keputusan dalam penentuan karyawan terbaik, karena memiliki kemiripan yang lebih akurat dengan perhitungan yang dilakukan secara manual. - 117 JI

**Kata kunci** : Karyawan, Pemilihan, Terbaik, Simple Additive Weighting, Sistem Pendukung Keputusan

## **DECISION SUPPORT SYSTEMS IMPLEMENTATION WITH SIMPLE ADDITIVE WEIGHTING (SAW) METHOD IN CV. DJAYADIPAS THE BEST EMPLOYEES SELECTION**

## **Muhammad Berlian Rafsanjani 12651080**

#### **ABSTRACT**

The best employees selection process on CV. Djayadipa is very important to do objectively in order to determine the employee who deserves the best predicate and meets the set criteria. Currently in the selection process still using the manual methods, so it requires a long time and there are still subjectivity in the selection process. This is due to the difficulty of assessing employees who have almost the same competence. For that we need a decision support system that is able to streamline and simplify the selection of the best employees.

The research that will be carried out is an effort to overcome these subjectivities problems with a decision support system using the Simple Additive Weighting (SAW) method based on the existing assessment criteria. The Simple Additive Weighting method looks for the final value with a weighted sum of rating values for each alternative for all attributes.

Implementation of the system using Delphi 7 and MySQL DBMS. The final results of the research are Simple Additive Weighting method that can become a consideration for decision makers in determining the best employee, because it has the most accurate resemblance to the calculations than being done manually.

**Keywords** : Employees, Selecting, The Best, Simple Additive Weighting Method, Decision Support System

#### **BAB I**

#### **PENDAHULUAN**

#### **1.1 Latar Belakang**

Dalam suatu perusahaan sumber daya manusia (SDM) berperan sangat penting bagi kelangsungan perusahaan tersebut sehingga gaji merupakan hal wajib yang diberikan perusahaan kepada karyawannya. Pada umumnya perusahaan memberikan penghargaan berupa bonus kepada karyawannya, hal ini untuk memotivasi para karyawannya agar dapat bekerja lebih giat lagi. Pemberian bonus merupakan salah satu cara yang digunakan oleh perusahaan sebagai sebuah bentuk penghargaan kepada karyawan yang kinerjanya selama ini dianggap memuaskan oleh perusahaan.

Dalam meningkatkan motivasi para karyawannya, CV.Djayadipa memberikan bonus kepada karyawan berdasar kinerja terbaik mereka. Untuk mengetahui karyawan dengan kinerja terbaik dapat dilakukan dengan menilai kinerjanya Penilaian kinerja dinilai berdasarkan kriteria-kriteria yang ditetapkan oleh perusahaan, sehingga semua karyawan yang bekerja pada CV. Djayadipa berpeluang sama untuk mendapatkan bonus tersebut. Dan penilaian dilakukan setiap tiga bulan sekali setiap tahunnya. KART

Pada proses penilaian yang dilakukan perusahaan masih menggungakan cara manual dalam melakukan perhitungan. Proses pengambilan nilai dinilai masih subjektif. Dengan beberapa kriteria yang perusahaan tetapkan seperti diantaranya kehadiran dan kepulangan tepat waktu, keterlambatan, tanggung jawab, kerjasama tim dan *skill* (Kemampuan). Nilai-nilai yang dicatat diperoleh dari pengawasan

HRD secara langsung, karyawan lain tiap divisi dan dan catatan-catatan kehadiran.

Proses pemilihan karyawan terbaik dapat dilakukan dengan sebuah sistem komputer yang mampu menghasilkan sebuah keputusan. Sistem tersebut merupakan sistem pendukung keputusan dengan berbagai kriteria menggunakan metode *simple additive weight* (SAW). Dengan sistem pemilihan karyawan terbaik ini dapat mempermudah dan mempercepat proses penilaian karyawan.

#### **1.2 Rumusan Masalah**

Berdasarkan latar belakang yang telah dijelaskan sebelumnya belum adanya sistem pendukung keputusan (SPK) untuk memilih karyawan terbaik di CV. Djayadipa.

## **1.3 Batasan Masalah**

Batasan masalah pada peneltian ini adalah:

- 1. Menggunakan metode *simple additive weigthing* (SAW) pada system pendukung keputusan yang dibangun
- 2. Data karyawan menggunakan data karyawan aktif CV. Djayadipa tahun ALIIA 2019.
- 3. Kriteria menggunakan data yang sudah ditentukan oleh manajemen CV. Djayadipa (Kehadiran dan kepulangan tepat waktu, keterlambatan, tanggungjawab, kerjasama tim dan *skill*).
- 4. Sistem dibangun dengan program Delphi 7 dan MySQL.

#### **1.4 Tujuan Penelitian**

Tujuan dalam melakukan penelitian ini yaitu menerapkan metode *simple additive weigthing* (SAW) pada system pendukung keputusan untuk memilih karyawan terbaik pada CV. Djayadipa.

#### **1.5 Manfaat Penelitian**

Dengan dilakukannya penelitian, semoga penelitian ini dapat berguna bagi peneliti lain dalam melakukan penelitian yang lebih mendalam dan berguna bagi perusahaan dalam pemilihan karyawan terbaik dan dapat membatu dalam mengambil keputusan yang lebih efisien.

#### **1.6 Keaslian Penelitian**

Penelitian yang berkaitan dengan membangun sistem pendukung keputusan pemilihan karyawan terbaik di CV. Djayadipa menggunakan metode *Simple Additive Weighting* (SAW) sejauh ini belum pernah di lakukan.

**STATE ISLAMIC UNIVERSITY SUNAN KALIJAGA** YOGYAKARTA

#### **BAB VI**

#### **PENUTUP**

#### **7.1. Kesimpulan**

Berdasarkan hasil pernelitian dan pengujian sistem pendukung keputusan pemilihan karyawan terbaik CV. Djayadipa yang telah dilakukan oleh penulis, maka dapat diambil beberapa kesimpulan sebagai berikut :

- 1. Metode *simple additive weighting* (SAW) telah berhasil diterapkan dalam sistem pengambilan keputusan pemilihan karyawan terbaik pad CV. Djayadipa.
- 2. Program dapat melakukan penilaian dan penghitungan terhadap nilai dari setiap karyawan dengan menggunakan metode SAW.
- 3. Program dapat menampilkan data nilai setiap karyawan dan data dapat dicetak.

## **7.2. Saran**

Berdasarkan hasil penelitian, ada beberapa saran yang penulis usulkan untuk mengembangkan sistem ini lebih baik, yakni diantaranya sebagai berikut :

- 1. Sistem yang dibangun diharapkan dapat dijadikan sebagai bahan dalam pengembangan dan penelitian lebih lanjut sehingga mampu menghasilkan suatu sistem baru yang lebih bermanfaat.
- 2. Perlu diadakan penelitian lebih dalam lagi tingkat keakuratan dari nilai preferensi yang dihasilkan.
- 3. Perlu adanya perekaman data nilai yang dimasukan sehingga data yang di masukan dapat diketahui waktu dan operator yang melakukan pemasukan.

#### **DAFTAR PUSTAKA**

- Brady, M., dan Loonam, J. (2010). *Exploring the use of entity-relationship diagramming as a technique to support grounded theory inquiry*. Bradford: Emerald Group Publishing.
- Faiz, Muhammad Nur. 2014. *Sistem Pendukung Keputusan Seleksi Calon Kepala SMK Negri Menggunakan Metode Simple Additive Weighting Pada Dinas Kabupaten Purbalingga.* Yogyakarta : UIN Sunan Kalijaga Yogyakarta.
- Iswanto, M. E. (2016). *Sistem Pendukung Keputusan Pemilihan Kepala Asrama Pondok Pesantren Assalafie Babakan Ciwaringin Cirebon Dengan Metode Simple Additive Weighting (Saw) Dan Profile Matching.* Yogyakarta: Fak. Sains Dan Teknologi UIN Sunan Kalijaga.
- Kusnassriyanto. 2011. *Belajar Pemrograman Delphi.* Bandung: Modula
- Kusumadewi, S., Agus Harjoko, dan Rentyanto Wardoyo. 2006. *Fuzzy Multi Attribute Decision Making (Fuzzy MADM).* Yogyakarta: Graha Ilmu
- Latifah, E. L. (2012). *Sistem Pendukung Keputusan Untuk Menentukan Menu Makanan Sehat Dengan Metode Elimination Et Choix Traduisant La Realite (ELECTRE).* Yogyakarta: Fak. Sains Dan Teknologi UIN Sunan Kalijaga.
- Maskhuri, A. (2013). *Sistem Pendukung Keputusan Penilaian Kinerja Staf Pengajaran Pelatihan ICT Dengan Metode Analytic Hierarchy Process.*  Yogyakarta: Fak. Sains Dan Teknologi UIN Sunan Kalijaga.
- Prasetyo, Didik, Dwi. 2003. *Administrasi Database Server MySQL*, Jakarta: Elex. Media Komputindo.
- Ramadhan, F. (2014). *Sistem Pendukung Keputusan Pemilihan Lima Pemain Iniiti Dalam Cabang Olah Raga Futsal Menggunakan Metode Simple Additive Weighting*. Yogyakarta: Fak. Sains dan Teknologi UIN Sunan Kalijaga.
- Rudolphi, victoria. 2000. *Multi criteria decision analysis as a framework for integrated land use management in Canadian national parks*, dalam: Simon Fraser University.
- Saaty, T. L. (2001). *Decision Making for Leader, Fourth Edition*. University of Pitssburgh: RWS Publications.
- Salsabella, A. (2014). *Sistem Pendukung Keputusan Penentuan Resep Masakan Berdasarkan Ketersediaan Bahan Makanan Menggunakan Metode Simple Additive Weighting (Saw) Berbasis Web.* Pontianak: Program Studi Teknik informatika Fakultas Teknik Universitas Tanjungpura
- Surbakti. (2002). *Sistem Pendukung Keputusan (Decision Support System)*. Surabaya: Jurusan Teknik Informatika Fakultas Teknologi Informasi Institut Teknologi Sepuluh November.
- Turban, E. (2011). *Decision Support and Business Intelligence Sistem: Ninth Edition*. 9 ed.New Jersey: Pearson Education, inc.
- Utami, I. D. (2013). *Perancangan Aplikasi Sistem Pendukung Keputusan Pemilihan Produk Laptop Dengan Metode Preference Ranking Organization Method For Enrichment Evaluation (PROMETHEE).*  Yogyakarta: Fak. Sains Dan Teknologi UIN Sunan Kalijaga.
- Werther, William B. dan Keith Davis. 1996. *Human Resources And Personal Management*. USA: International Edition. McGraw-Hiil, Inc.
- Wijayanto, J. A. (2013). *Perancangan Aplikasi Sistem Pendukung Keputusan Pemilihan Spesifikasi Komputer Dengan Metode Topsis.* Yogyakarta: Fak. Sains Dan Teknologi UIN Sunan Kalijaga.

## **LAMPIRAN A**

## Data Karyawan

# **Tabel A.1** Data Karyawan Tahun 2019

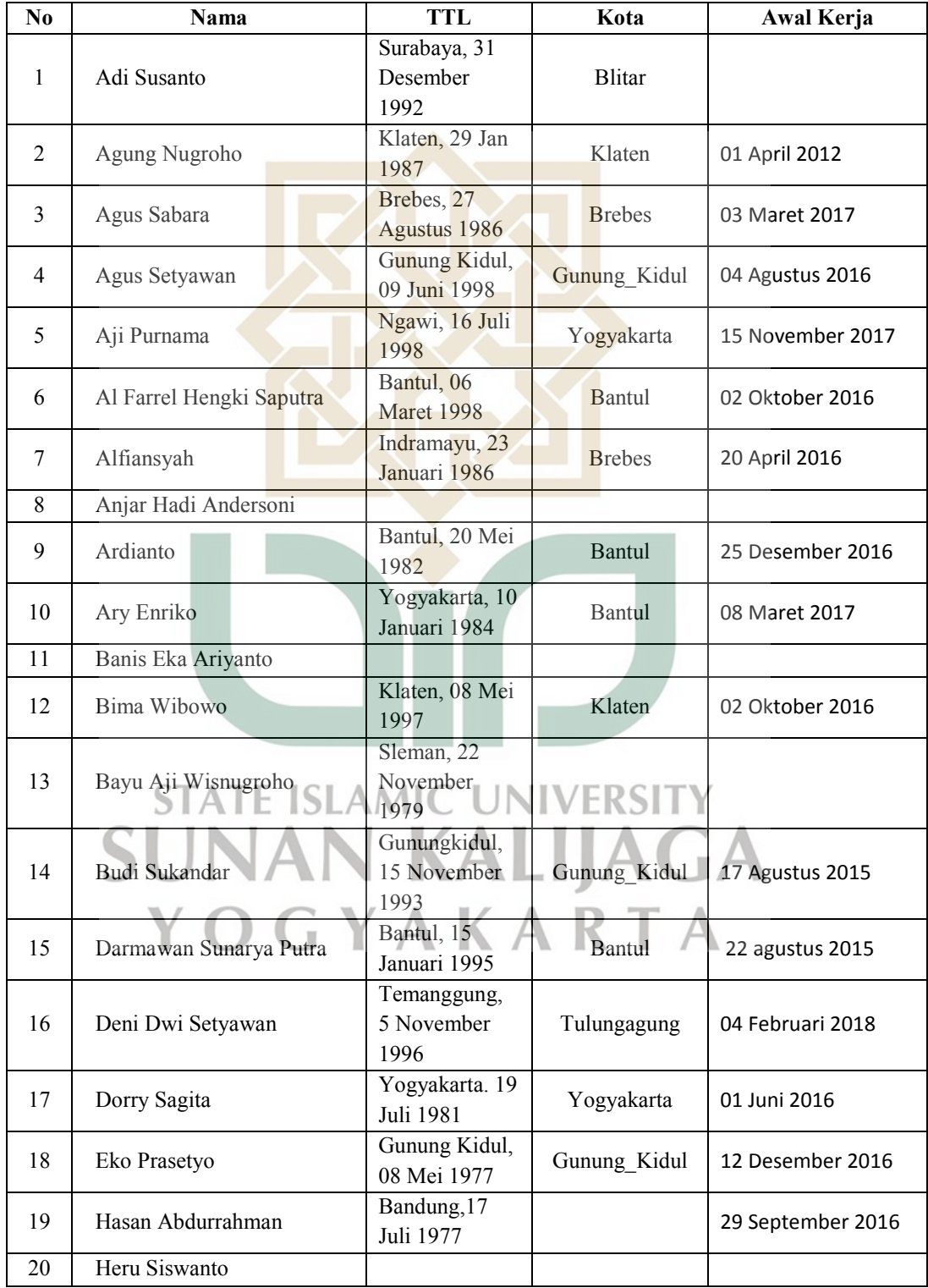

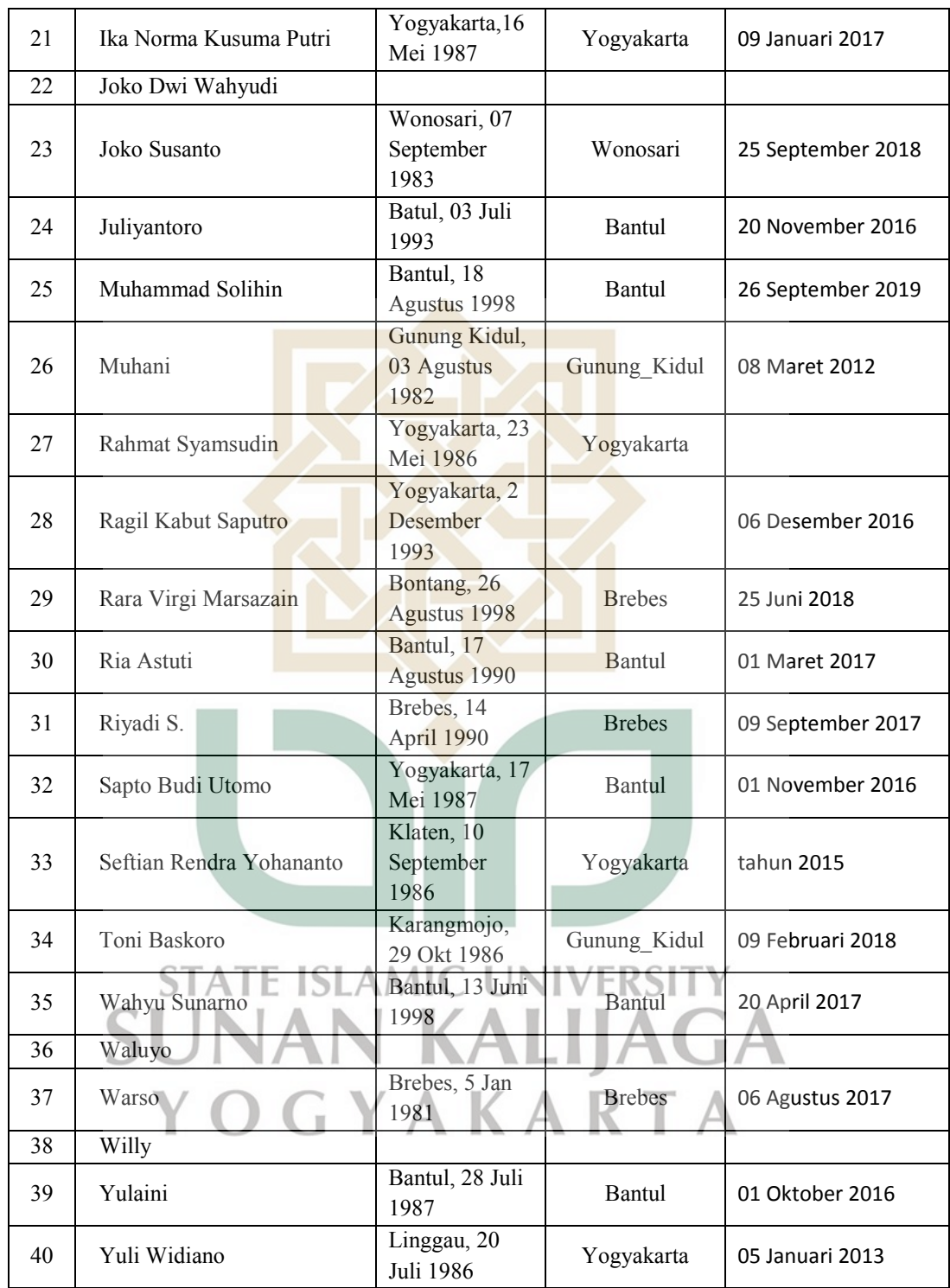

#### **LAMPIRAN B**

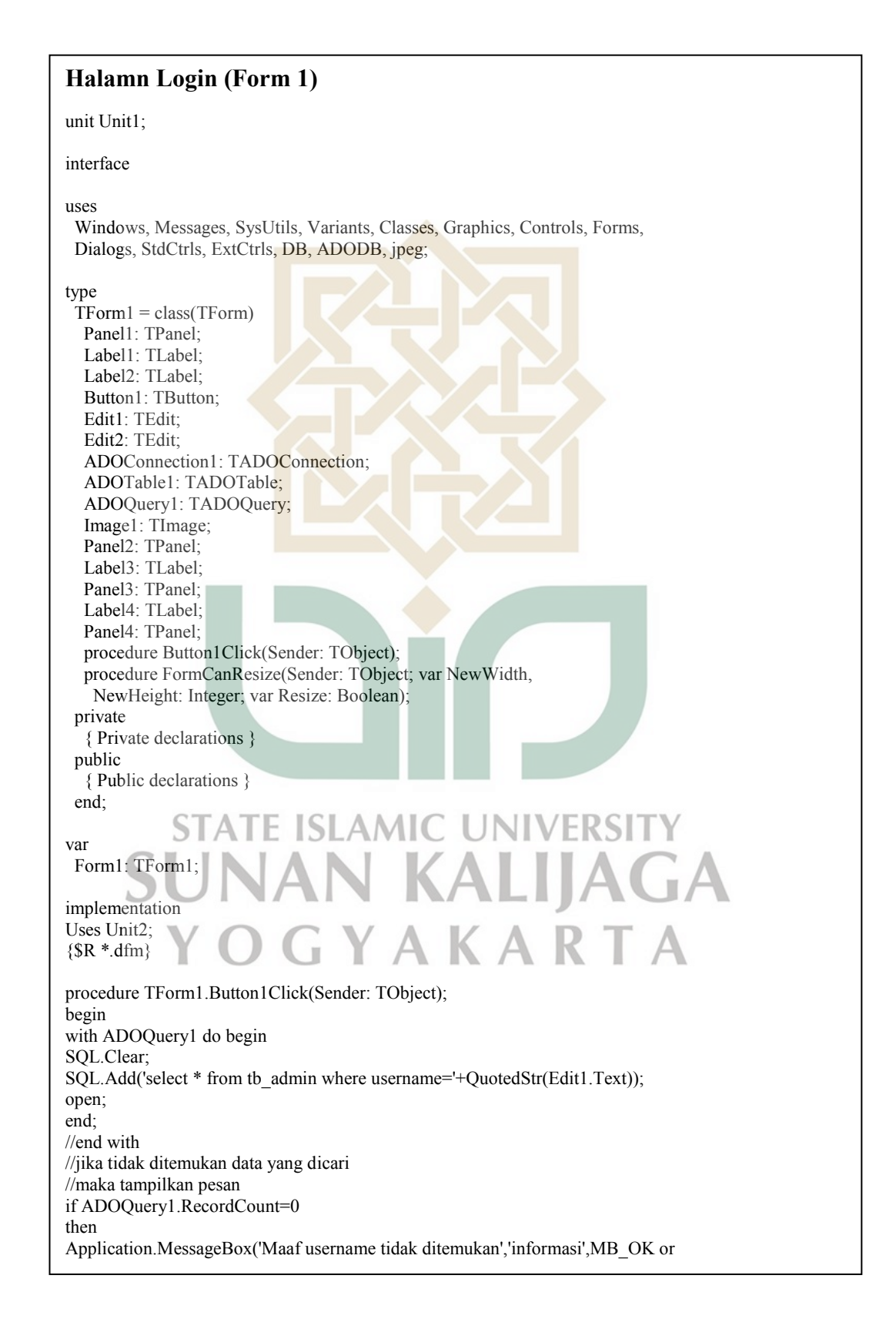

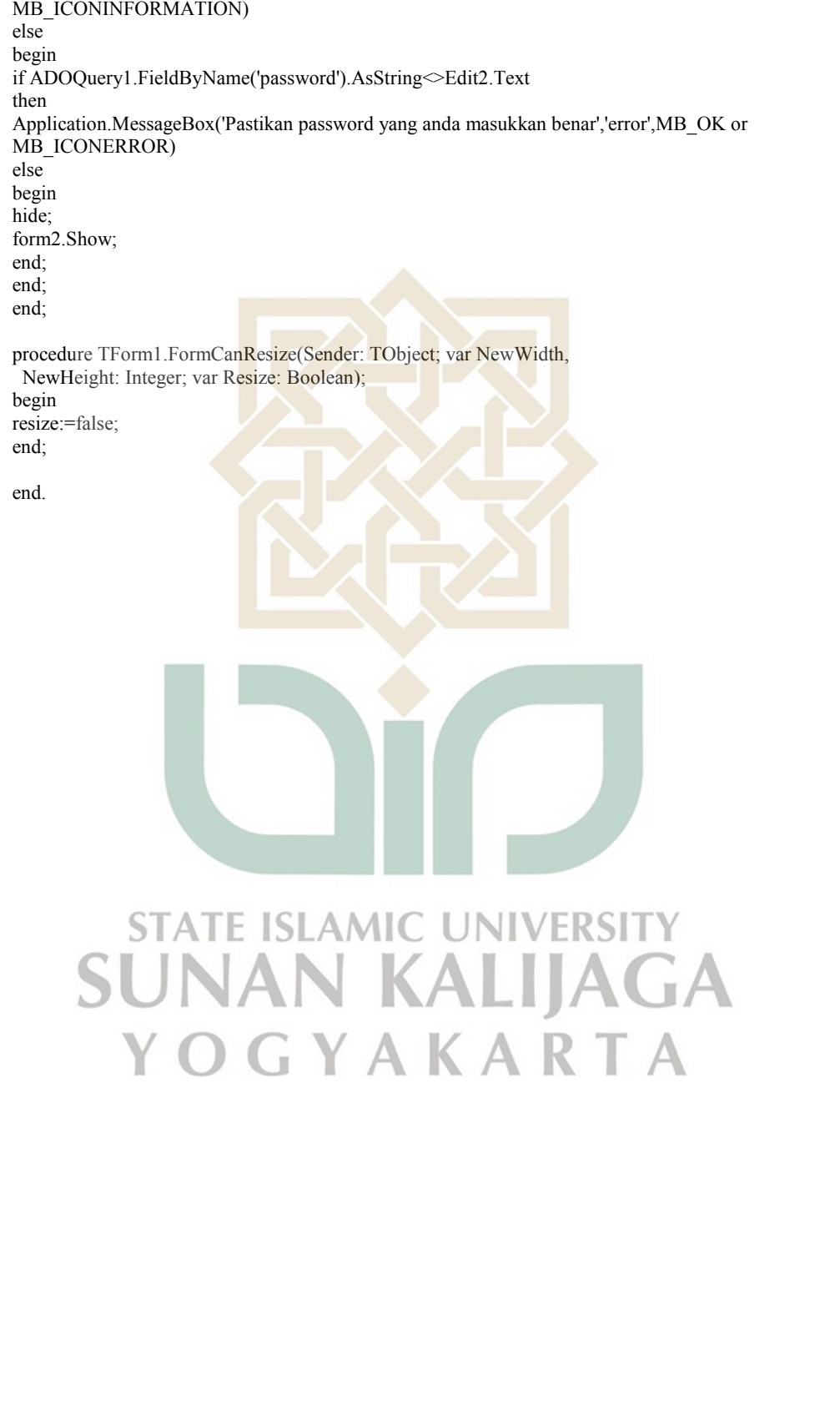

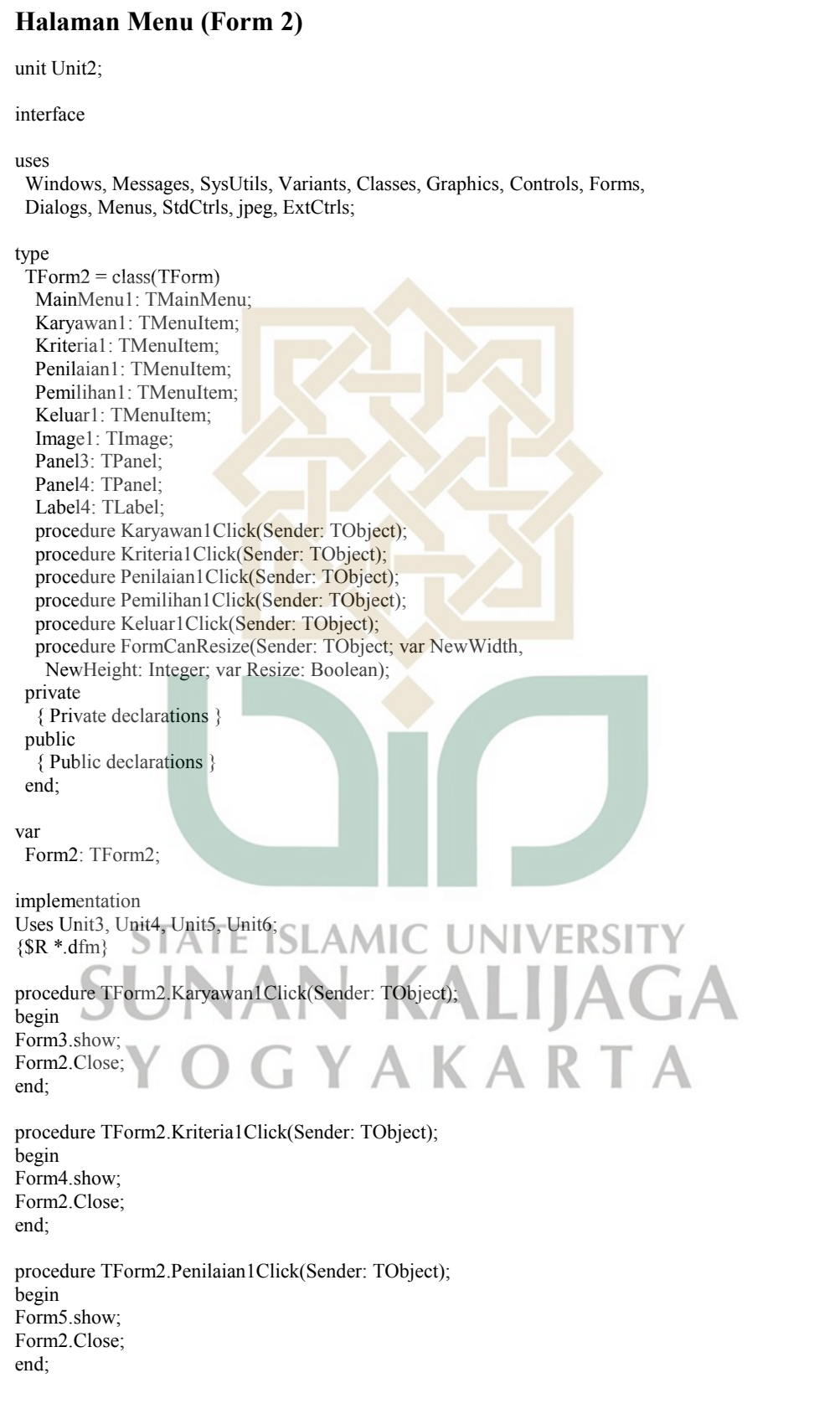

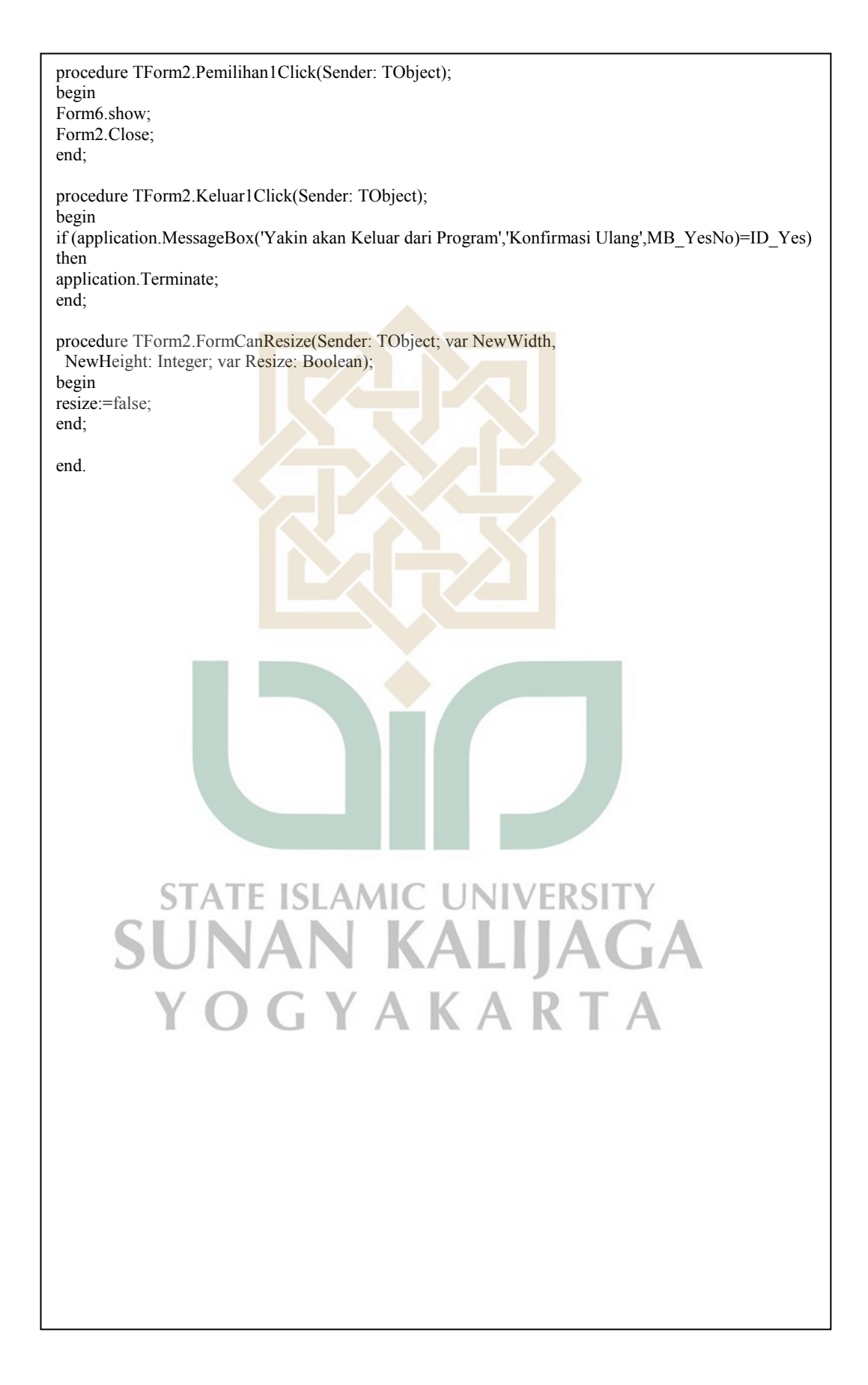

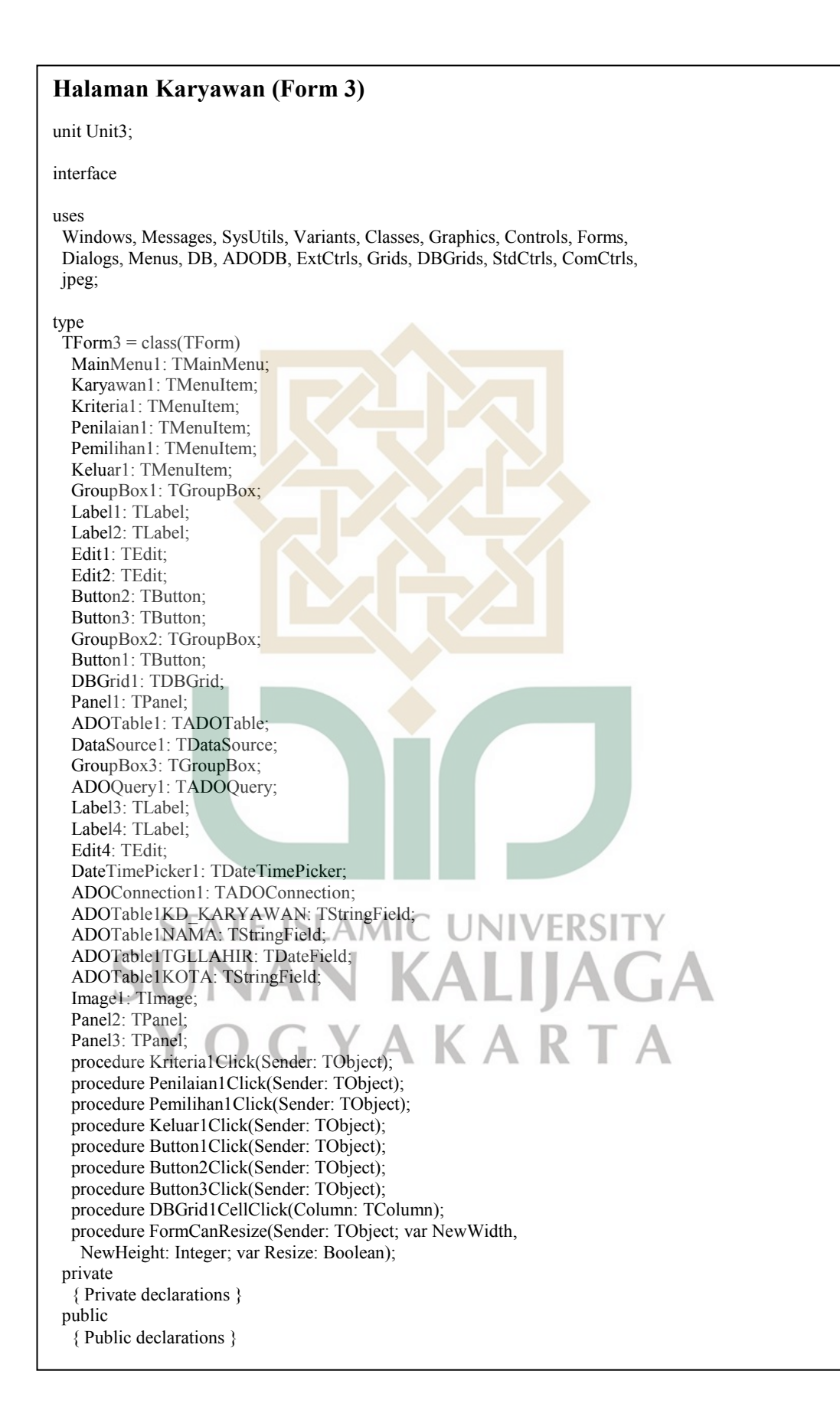

 end; var Form3: TForm3; implementation Uses Unit2, Unit4, Unit5, Unit6;  ${$  \\$R  $*$ .dfm} procedure TForm3.Kriteria1Click(Sender: TObject); begin Form4.show; Form3.Close; end; procedure TForm3.Penilaian1Click(Sender: TObject); begin Form5.show; Form3.Close; end; procedure TForm3.Pemilihan1Click(Sender: TObject); begin Form6.show; Form3.Close; end; procedure TForm3.Keluar1Click(Sender: TObject); begin if (application.MessageBox('Yakin akan Keluar dari Program','Konfirmasi Ulang',MB\_YesNo)=ID\_Yes) then application.Terminate; end; procedure TForm3.Button1Click(Sender: TObject); begin if Edit1.Text  $=$  " then begin Showmessage('NIK masih kosong'); Edit1.SetFocus; **MIC UNIVERSIT**  end else if Edit2.Text  $=$  " then **ILAGA** begin Showmessage('Nama karyawan masih kosong'); Edit2.SetFocus; end else AKAR  $\bar{\rm H}$  if Edit4.Text = '' then begin Showmessage('Alamat masih kosong'); Edit4.SetFocus; end else begin with ADOQuery1 do begin Close; SQL.Clear; SQL.Text:=('select \* from tb\_karyawan'); Open;

```
 Append;
    FieldByname('kd_karyawan').AsString := Edit1.Text; 
    FieldByName('nama').AsString := Edit2.Text; 
    FieldByName('tgllahir').AsDateTime:=DateTimePicker1.Date; 
    FieldByName('kota').AsString:=Edit4.Text; 
    Post; 
    Showmessage('Data berhasil disimpan'); 
   end; 
   ADOTable1.Close; 
   ADOTable1.Open; 
   Form5.ADOTable2.Close; 
   Form5.ADOTable2.Open; 
  end; 
end; 
procedure TForm3.Button2Click(Sender: TObject); 
begin 
 if Edit1.Text = " then
  begin 
   Showmessage('NIK masih kosong'); 
   Edit1.SetFocus; 
  end else 
 if Edit2.Text = " then
  begin 
   Showmessage('Nama karyawan masih kosong'); 
   Edit2.SetFocus; 
  end else 
 if Edit4.Text = " then
  begin 
   Showmessage('Alamat masih kosong'); 
   Edit4.SetFocus; 
  end else 
  begin 
   with ADOTable1 do 
   begin 
    //Close; 
    //SQL.Clear; 
   //SQL.Text:=('select * from tb_karyawan where kd_karyawan = "'+Edit1.Text+'"');
    //Open; 
    Edit; 
   FieldByname('kd_karyawan').AsString := Edit1.Text;
 FieldByName('nama').AsString := Edit2.Text; 
 FieldByName('tgllahir').AsDateTime:=DateTimePicker1.Date; 
    FieldByName('kota').AsString:=Edit4.Text; 
                                               \mathcal{L} Post; 
    Showmessage('Data berhasil diubah'); 
                                                  KA
   end; 
   ADOTable1.Close; 
   ADOTable1.Open; 
   Form5.ADOTable2.Close; 
   Form5.ADOTable2.Open; 
  end; 
end; 
procedure TForm3.Button3Click(Sender: TObject);
begin 
  if MessageDlg('Apakah anda yakin menghapus data "'+Edit1.Text+'" 
?',mtConfirmation,[mbyes,mbno],0)=mrYes then
```
 begin ADOQuery1.Close; ADOQuery1.SQL.Clear; ADOQuery1.SQL.Text:=('delete from tb\_karyawan where kd\_karyawan="'+Edit1.Text+'"'); ADOQuery1.ExecSQL; ADOTable1.Close; ADOTable1.Open; Form5.ADOTable2.Close; Form5.ADOTable2.Open; ShowMessage('Data telah dihapus'); Edit1.Text:=''; Edit2.Text:=": Edit4.Text:=''; end else Abort; end; procedure TForm3.DBGrid1CellClick(Column: TColumn); begin Edit1.Text := ADOTable1.FieldByName('kd\_karyawan').AsString; Edit2.Text:= ADOTable1.FieldByName('nama').AsString; DateTimePicker1.Date:= ADOTable1.FieldByName('tgllahir').AsDateTime; Edit4.Text:= ADOTable1.FieldByName('kota').AsString; end; procedure TForm3.FormCanResize(Sender: TObject; var NewWidth, NewHeight: Integer; var Resize: Boolean); begin resize:=false; end; end. **STATE ISLAMIC UNIVERSITY SUNAN KALIJAGA** YOGYAKARTA

#### **Halaman Kriteria (Form 4)** unit Unit4; interface uses Windows, Messages, SysUtils, Variants, Classes, Graphics, Controls, Forms, Dialogs, Menus, DB, ADODB, Grids, DBGrids, StdCtrls, ExtCtrls, jpeg; type TForm4 = class(TForm) MainMenu1: TMainMenu; Karyawan1: TMenuItem; Kriteria1: TMenuItem; Penilaian1: TMenuItem; Pemilihan1: TMenuItem; Keluar1: TMenuItem; Panel1: TPanel; GroupBox1: TGroupBox; GroupBox2: TGroupBox; Label1: TLabel; Label2: TLabel; Label3: TLabel; Label4: TLabel; Edit1: TEdit; Edit2: TEdit; Edit3: TEdit; Edit4: TEdit; Button1: TButton; Button2: TButton; Button3: TButton; DBGrid1: TDBGrid; ADOTable1: TADOTable; DataSource1: TDataSource; ADOQuery1: TADOQuery; Image1: TImage; Panel3: TPanel; Panel2: TPanel; ADOTable1KD\_KRITERIA: TStringField; **JNIVERSIT**  ADOTable1KRITERIA: TStringField; ADOTable1JENIS: TIntegerField; ALIJAGA ADOTable1BOBOT: TFloatField; Label5: TLabel; Edit5: TEdit; AKARTA Label6: TLabel; Edit6: TEdit; ADOTable1KMIN: TIntegerField; ADOTable1KMAX: TIntegerField; procedure Karyawan1Click(Sender: TObject); procedure Penilaian1Click(Sender: TObject); procedure Pemilihan1Click(Sender: TObject); procedure Keluar1Click(Sender: TObject); procedure Button1Click(Sender: TObject); procedure Button2Click(Sender: TObject); procedure Button3Click(Sender: TObject); procedure DBGrid1CellClick(Column: TColumn); procedure FormCanResize(Sender: TObject; var NewWidth, NewHeight: Integer; var Resize: Boolean); procedure FormClose(Sender: TObject; var Action: TCloseAction);
private { Private declarations } public { Public declarations } end; var Form4: TForm4; implementation Uses Unit2, Unit3, Unit5, Unit6, Unit1;  ${$ 8R \* dfm} procedure TForm4.Karyawan1Click(Sender: TObject); begin Form3.show; Form4.Hide; end; procedure TForm4.Penilaian1Click(Sender: TObject); begin Form5.show; Form4.Hide; end; procedure TForm4.Pemilihan1Click(Sender: TObject); begin Form6.show; Form4.Hide; end; procedure TForm4.Keluar1Click(Sender: TObject); begin if messagedlg('Yakin Anda Ingin Logout...?',mtconfirmation, [mbYes]+[mbNo]+[mbCancel],0)=mrYes then begin Form1.Show; Form4.Hide; end; end; procedure TForm4.Button1Click(Sender: TObject); begin if Edit2.Text =  $"$  then begin  $\Box$  Showmessage('Kriteria masih kosong'); Edit2.SetFocus;  $\mathbf{u}$  end else if Edit3.Text  $=$  " then begin Showmessage('Jenis Kriteria masih kosong'); Edit3.SetFocus; end else if Edit4.Text  $=$  " then begin Showmessage('Bobot kriteria masih kosong'); Edit4.SetFocus; end else if Edit1.Text  $=$  " then begin Showmessage('Kode kriteria masih kosong'); Edit1.SetFocus;

```
 end else
 if Edit5.Text = " then
  begin 
   Showmessage('Nilai Minimal kriteria masih kosong'); 
   Edit5.SetFocus; 
  end else 
 if Edit6.Text = " then
  begin 
   Showmessage('Nilai Maksimal kriteria masih kosong'); 
   Edit6.SetFocus; 
  end else 
  begin 
   with ADOTable1 do 
   begin 
    //Close; 
    //SQL.Clear; 
   //SQL.Text:=('select * from tb_kriteria');
    //Open; 
    Append; 
   FieldByName('kd_kriteria').AsString := Edit1.Text;
    FieldByname('kriteria').AsString := Edit2.Text; 
    FieldByName('jenis').AsString := Edit3.Text; 
   FieldByName('bobot').AsString := Edit4.Text;
    FieldByName('kmin').AsString := Edit5.Text; 
    FieldByName('kmax').AsString := Edit6.Text; 
    Post; 
    Showmessage('Data berhasil disimpan'); 
   end; 
  end; 
end; 
procedure TForm4.Button2Click(Sender: TObject); 
begin 
if Edit2.Text = "then begin 
   Showmessage('Kriteria masih kosong'); 
   Edit2.SetFocus; 
  end else 
 if Edit3.Text = " then
  begin 
   Showmessage('Jenis Kriteria masih kosong'); 
                                                      UNIVERSIT
   Edit3.SetFocus; 
                                                             HAC
  end else 
 if Edit4.Text = " then
  begin 
   Showmessage('Bobot kriteria masih kosong'); 
   Edit4.SetFocus; 
  end else 
 if Edit1.Text = " then
  begin 
   Showmessage('Kode kriteria masih kosong'); 
   Edit1.SetFocus; 
  end else 
 if Edit5.Text = " then
  begin 
   Showmessage('Nilai Minimal kriteria masih kosong'); 
   Edit5.SetFocus; 
  end else 
 if Edit6.Text = " then
  begin
```

```
 Showmessage('Nilai Maksimal kriteria masih kosong');
   Edit6.SetFocus; 
  end else 
  begin 
   with ADOTable1 do 
   begin 
    Edit; 
   FieldByName('kd_kriteria').AsString := Edit1.Text;
    FieldByname('kriteria').AsString := Edit2.Text; 
    FieldByName('jenis').AsString := Edit3.Text; 
    FieldByName('bobot').AsString := Edit4.Text; 
    FieldByName('kmin').AsString := Edit5.Text; 
    FieldByName('kmax').AsString := Edit6.Text; 
    Post; 
    Showmessage('Data berhasil diubah'); 
   end; 
  end; 
end; 
procedure TForm4.Button3Click(Sender: TObject); 
begin 
 if Edit2.Text = " then
  begin 
   Showmessage('Tidak ada data kriteria yang dipilih'); 
   Edit2.SetFocus; 
  end else 
   if messageDlg(' Apakah yakin Kriteria : '+ ADOTable1.FieldByName('kriteria').AsString+' akan 
dihapus?',mtConfirmation,[Mbyes,Mbno],0)=mryes then 
   begin 
   ADOTable1.Delete; 
  end;
end; 
procedure TForm4.DBGrid1CellClick(Column: TColumn); 
begin 
  Edit1.Text:= ADOTable1.FieldByName('kd_kriteria').AsString; 
  Edit2.Text:= ADOTable1.FieldByName('kriteria').AsString; 
  Edit3.Text:= ADOTable1.FieldByName('jenis').AsString; 
  Edit4.Text:= ADOTable1.FieldByName('bobot').AsString; 
  Edit5.Text:= ADOTable1.FieldByName('kmin').AsString; 
  Edit6.Text:= ADOTable1.FieldByName('kmax').AsString; 
end; 
procedure TForm4.FormCanResize(Sender: TObject; var New
  NewHeight: Integer; var Resize: Boolean); 
begin 
resize:=false; 
end; 
procedure TForm4.FormClose(Sender: TObject; var Action: TCloseAction); 
begin 
if MessageDlg('Yakin akan keluar dari Program ?',mtConfirmation, 
[mbyes,mbcancel],0)=mrYes then 
Application.Terminate 
else Abort; 
end; 
end.
```
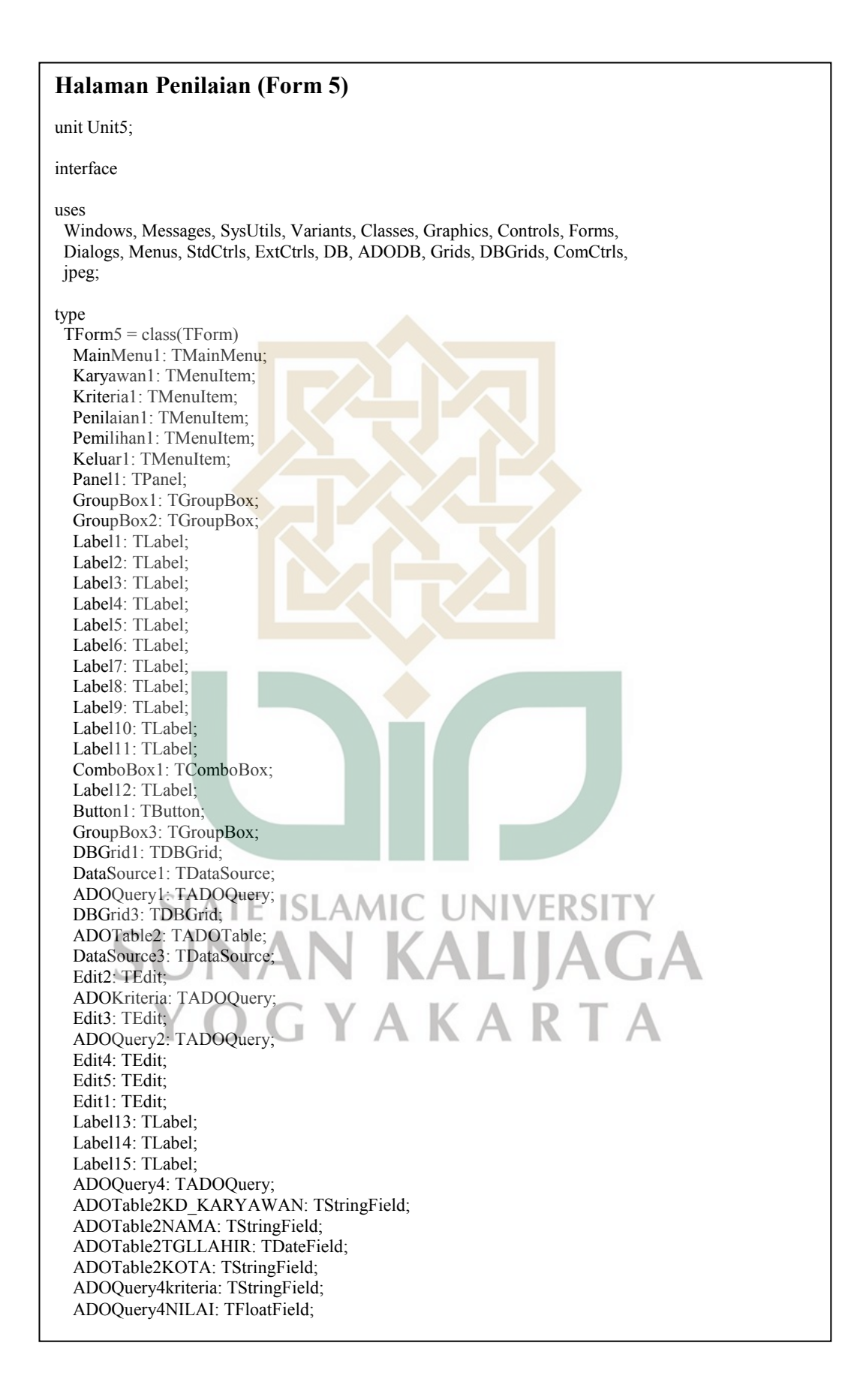

 Button2: TButton; Image1: TImage; Panel2: TPanel; Panel3: TPanel; ComboBox2: TComboBox; ADOQuery3: TADOQuery; min: TLabel; max: TLabel; ADOQuery5: TADOQuery; nilai: TLabel; ComboBox3: TComboBox; ComboBox4: TComboBox; Edit6: TEdit; procedure Karyawan1Click(Sender: TObject); procedure Kriteria1Click(Sender: TObject); procedure Pemilihan1Click(Sender: TObject); procedure Keluar1Click(Sender: TObject); procedure DBGrid3CellClick(Column: TColumn); procedure DateTimePicker1Change(Sender: TObject); procedure FormCreate(Sender: TObject); procedure Button1Click(Sender: TObject); procedure ComboBox1Change(Sender: TObject); procedure FormCanResize(Sender: TObject; var NewWidth, NewHeight: Integer; var Resize: Boolean); procedure Edit5Change(Sender: TObject); procedure Edit4Change(Sender: TObject); procedure Button2Click(Sender: TObject); procedure ComboBox2Change(Sender: TObject); procedure FormClose(Sender: TObject; var Action: TCloseAction); procedure ComboBox3Change(Sender: TObject); procedure ComboBox4Change(Sender: TObject); private { Private declarations } public { Public declarations } end; var Form5: TForm5; ISI AMI implementation Uses Unit2, Unit3, Unit4, Unit6, Math, Unit1;  ${$  {\$R  $*$ .dfm} procedure TForm5.Karyawan1Click(Sender: TObject); begin Form3.show; Form5.Hide; end; procedure TForm5.Kriteria1Click(Sender: TObject); begin Form4.show; Form5.Hide; end; procedure TForm5.Pemilihan1Click(Sender: TObject); begin Form6.show; Form5.Hide; end;

procedure TForm5.Keluar1Click(Sender: TObject); begin if messagedlg('Yakin Anda Ingin Logout...?',mtconfirmation, [mbYes]+[mbNo]+[mbCancel],0)=mrYes then begin Form1.Show; Form5.Hide; end; end; procedure TForm5.FormCreate(Sender: TObject); begin //CB Bulan ComboBox3.Items.Clear; ComboBox3.Items.Add('January'); ComboBox3.Items.Add('February'); ComboBox3.Items.Add('March'); ComboBox3.Items.Add('April'); ComboBox3.Items.Add('May'); ComboBox3.Items.Add('June'); ComboBox3.Items.Add('July'); ComboBox3.Items.Add('August'); ComboBox3.Items.Add('September'); ComboBox3.Items.Add('October'); ComboBox3.Items.Add('November'); ComboBox3.Items.Add('December'); ComboBox3.Text:=('January'); //CB Tahun ComboBox4.Items.Clear; ComboBox4.Items.Add('2018'); ComboBox4.Items.Add('2019'); ComboBox4.Items.Add('2020'); ComboBox4.Items.Add('2021'); ComboBox4.Items.Add('2022'); ComboBox4.Items.Add('2023'); ComboBox4.Items.Add('2024'); ComboBox4.Items.Add('2025'); ComboBox4.Items.Add('2026'); **JNIVERSIT** ComboBox4.Items.Add('2027'); ComboBox4.Items.Add('2028'); **LIJA** ComboBox4.Items.Add('2030'); ComboBox4.Text:=('2019'); AKART //ComboBox Kriteria; ADOKriteria.Close; ADOKriteria.SQL.Clear; ADOKriteria.SQL.Text:=('select \* from tb\_kriteria'); ADOKriteria.Open; ComboBox1.Clear; while not ADOKriteria.Eof do begin ComboBox1.Items.Add(ADOKriteria['kriteria']); ADOKriteria.Next; end; ADOQuery4.Close; ADOQuery4.SQL.Clear;

ADOQuery4.SQL.Text:=('SELECT a.kriteria, b.Nilai FROM tb\_kriteria a LEFT JOIN (SELECT kd\_kriteria, nilai FROM v\_nilai WHERE KD\_KARYAWAN="'+Label8.Caption+'" AND PERIODE="'+Edit2.Text+'") b ON a.KD\_KRITERIA=b.kd\_kriteria'); ADOQuery4.Open;

```
ADOKriteria.First; 
ComboBox1.Text:=''; 
ComboBox2.Text:=''; 
Edit1.Text:=''; 
Edit2.Text:=('2019-01-01'); 
Edit3.Text:=''; 
Edit4.Text:=''; 
Edit5.Text:=''; 
Label8.Caption:=''; 
Label9.Caption:=''; 
Label10.Caption:=''; 
Label15.Caption:=''; 
Button1.Enabled:=False; 
Button2.Enabled:=False; 
ComboBox1.Enabled:=False; 
ComboBox2.Enabled:=False; 
ComboBox3.Enabled:=False; 
ComboBox4.Enabled:=False; 
end; 
procedure TForm5.DBGrid3CellClick(Column: TColumn); 
begin 
  Label8.Caption := ADOTable2.FieldByName('kd_karyawan').AsString; 
  Label9.Caption := ADOTable2.FieldByName('nama').AsString; 
  Label10.Caption:= ADOTable2.FieldByName('tgllahir').AsString; 
  Label15.Caption:= ADOTable2.FieldByName('kota').AsString; 
  Edit5.Text := ADOTable2.FieldByName('kd_karyawan').AsString; 
  Edit4.Text:=''; 
  ADOQuery4.Close; 
  ADOQuery4.SQL.Clear; 
  ADOQuery4.SQL.Text:=('SELECT a.kriteria, b.Nilai FROM tb_kriteria a LEFT JOIN 
(SELECT kd_kriteria, nilai FROM v_nilai WHERE KD_KARYAWAN="'+Label8.Caption+'" 
AND PERIODE="'+Edit2.Text+'") b ON a.KD_KRITERIA=b.kd_kriteria'); 
  ADOQuery4.Open; 
  ComboBox1.Text := ''; 
  Edit1.Text:=''; 
  ComboBox2.Enabled:=true; 
  ComboBox3.Enabled:=true; 
  ComboBox4.Enabled:=true; 
end;
```

```
procedure TForm5.DateTimePicker1Change(Sender: TObject); 
begin 
// Edit2.Text:=FormatDateTime('yyyy-mm-dd',DateTimePicker1.DateTime); 
// ComboBox1.Text := ";// ComboBox2.Text:=''; 
// Edit1.Text:="
// ADOQuery4.Close; 
// ADOQuery4.SQL.Clear; 
// ADOQuery4.SQL.Text:=('SELECT a.kriteria, b.Nilai FROM tb_kriteria a LEFT JOIN (SELECT
kd kriteria, nilai FROM v nilai WHERE KD KARYAWAN="'+Label8.Caption+"' AND
PERIODE="'+Edit2.Text+"') b ON a.KD_KRITERIA=b.kd_kriteria');
// ADOQuery4.Open; 
end; 
procedure TForm5.Button1Click(Sender: TObject);
begin 
  if Label8.Caption = '' then 
  begin 
   Showmessage('Pilih data karyawan'); 
  end else 
 if ComboBox1.Text = "then begin 
   Showmessage('Pilih data Kriteria'); 
   ComboBox1.SetFocus; 
  end else 
 if Edit4.Text \leq " then
  begin 
   Showmessage('Data nilai sudah ada'); 
   ComboBox1.Text:=''; 
  ComboBox2.Text:="
   ComboBox1.SetFocus; 
  end else 
  if ComboBox2.Text = '' then 
  begin 
   Showmessage('Nilai masih kosong'); 
   ComboBox2.SetFocus; 
   end else 
  if Edit2.Text = '2019-01-01' then 
  begin 
                                                    JNIVERSI
   Showmessage('Periksa ulang periode penilaian!'); 
   ComboBox3.SetFocus; 
  end else 
                                                         \Boxla
 begin
   with ADOQuery2 do 
                                               KAR
   begin 
    Close; 
    SQL.Clear; 
   SQL.Text:=('SELECT * FROM tb_penilaian');
    Open; 
    Append; 
   FieldByname('kd_karyawan').AsString := Label8.Caption;
   FieldByName('kd_kriteria').AsString := Edit3.Text;
    FieldByName('periode').AsString:=Edit6.Text; 
    FieldByName('nilai').AsFloat :=StrToFloat(nilai.Caption); 
    Post; 
   end;
```

```
 end;
  ADOQuery2.Close; 
  ADOQuery2.SQL.Clear; 
  ADOQuery2.SQL.Text:=('SELECT * FROM v_nilai WHERE kd_karyawan="'+Label8.Caption+'" and 
KD_KRITERIA="'+Edit3.Text+'" AND periode="'+Edit2.Text+'"');
  ADOQuery2.Open; 
  Edit4.Text := ADOQuery2.FieldByName('nilai').AsString; 
  ADOQuery4.Close; 
  ADOQuery4.SQL.Clear; 
  ADOQuery4.SQL.Text:=('SELECT a.kriteria, b.Nilai FROM tb_kriteria a LEFT JOIN (SELECT 
kd kriteria, nilai FROM v nilai WHERE KD KARYAWAN="'+Label8.Caption+'" AND
PERIODE="'+Edit2.Text+"') b ON a.KD_KRITERIA=b.kd_kriteria');
  ADOQuery4.Open; 
end; 
procedure TForm5.ComboBox1Change(Sender: TObject); 
var a, b : integer; 
begin 
   ADOQuery2.Close; 
   ADOQuery2.SQL.Clear; 
  ADOOuery2.SOL.Text:=('select * from tb_kriteria where kriteria="'+ComboBox1.Text+'"');
   ADOQuery2.Open; 
  Edit3.Text := ADOQuery2.FieldByName('kd_kriteria').AsString;
   ADOQuery2.Close; 
   ADOQuery2.SQL.Clear; 
  ADOQuery2.SQL.Text:=('SELECT * FROM v_nilai WHERE kd_karyawan="'+Label8.Caption+"'
and KD_KRITERIA="'+Edit3.Text+'" AND periode="'+Edit2.Text+'"');
   ADOQuery2.Open; 
   Edit4.Text := ADOQuery2.FieldByName('nilai').AsString; 
   //query nilai 
   ADOQuery3.Close; 
   ADOQuery3.SQL.Clear; 
  ADOQuery3.SQL.Text:=('select KMIN, KMAX from tb_kriteria where
kriteria="'+ComboBox1.Text+'"'); 
   ADOQuery3.Open; 
   //ComboBox Nilai 
   ADOQuery5.Close; 
   ADOQuery5.SQL.Clear; 
   ADOQuery5.SQL.Text:=('TRUNCATE TABLE tb_minmax'); 
  ADOQuery5.ExecSQL;
                                    A.
   min.Caption := ADOQuery3.FieldByName('KMIN').AsString; 
  max.Caption := ADOQuery3.FieldByName('KMAX').AsString
  a := StrTolnt(min.Caption);\mathbb{R}٠
  b := StrTolnt(max.Caption);while a < b + 1 do
                                              KA
   begin 
   with ADOQuery5 do 
   begin 
    Close; 
    SQL.Clear; 
    SQL.Text:=('SELECT * FROM tb_minmax'); 
    Open; 
    Append; 
    FieldByname('nminmax').AsInteger := a; 
    Post; 
   end; 
  a := a + 1;
   end; 
   ADOQuery5.Close; 
   ADOQuery5.SQL.Clear;
```

```
ADOQuery5.SQL.Text:=('SELECT * FROM `tb_minmax` ORDER BY nminmax DESC ');
   ADOQuery5.Open; 
   ComboBox2.Clear; 
   while not ADOQuery5.Eof do 
   begin 
    ComboBox2.Items.Add(ADOQuery5['nminmax']); 
    ADOQuery5.Next; 
   end; 
end; 
procedure TForm5.FormCanResize(Sender: TObject; var NewWidth, 
  NewHeight: Integer; var Resize: Boolean); 
begin 
resize:=false; 
end; 
procedure TForm5.Edit5Change(Sender: TObject); 
begin 
Button1.Enabled:=True; 
ComboBox1.Enabled:=True; 
end; 
procedure TForm5.Edit4Change(Sender: TObject); 
begin 
 If Edit4.Text \leq " then
   begin 
    Button2.Enabled:=True; 
   end else 
   begin 
    Button2.Enabled:=False; 
   end; 
end; 
procedure TForm5.Button2Click(Sender: TObject); 
begin 
  with ADOQuery2 do 
   begin 
    Close; 
    SQL.Clear; 
    SQL.Text:=('SELECT * FROM tb_penilaian WHERE KD_KARYAWAN="'+LABEL8.Caption+'" 
AND KD_KRITERIA="'+Edit3.Text+" and periode="'+Edit2.Text+"");
    Open; 
    Edit; 
    FieldByName('nilai').AsFloat :=StrToFloat(nilai.Caption); 
    Post; 
   end; 
   ADOQuery4.Close; 
   ADOQuery4.SQL.Clear; 
   ADOQuery4.SQL.Text:=('SELECT a.kriteria, b.Nilai FROM tb_kriteria a LEFT JOIN (SELECT 
kd kriteria, nilai FROM v nilai WHERE KD KARYAWAN="'+Label8.Caption+"' AND
PERIODE="'+Edit2.Text+"') b ON a.KD_KRITERIA=b.kd_kriteria');
   ADOQuery4.Open; 
end; 
procedure TForm5.ComboBox2Change(Sender: TObject); 
var c, d, n : double; 
begin 
  c := strtoFloat(ComboBox2.Text); 
  d := StrToFloat(max.Caption); 
 n := c/d * 100;
  nilai.Caption :=FloatToStr(n); 
end;
```
procedure TForm5.FormClose(Sender: TObject; var Action: TCloseAction); begin if MessageDlg('Yakin akan keluar dari Program ?',mtConfirmation, [mbyes,mbcancel],0)=mrYes then Application.Terminate else Abort; end; procedure TForm5.ComboBox3Change(Sender: TObject); var bln : string; begin  $if ComboBox3. Text = 'January' then$  begin  $\text{bln} := '01';$  end else if ComboBox3.Text = 'February' then begin  $\bar{b}$ ln := '02'; end else if ComboBox3.Text = 'March' then begin  $\bar{b}$ ln := '03': end else if ComboBox3.Text = 'April' then begin  $\text{bln} := '04';$  end else if ComboBox3.Text = 'May' then begin  $\text{bln} := '05$ '; end else if ComboBox3.Text = 'June' then begin  $bin := '06';$  end else if ComboBox3.Text = 'July' then begin  $\bar{b}$ ln := '07'; end else if ComboBox3.Text = 'August' then **JNIVERSITY**  begin ЭI ЭI J.  $bln := '08'$ ; **HAG**  end else if ComboBox3.Text = 'September' then begin  $bln := '09';$ KA ĸ end else if ComboBox3.Text = 'October' then begin  $bin := '10';$  end else if ComboBox3.Text = 'November' then begin  $bin := '11'$ ; end else begin  $bln := '12'$ ; end; Edit6.Text:=(bln+'/'+'01'+'/'+ComboBox4.Text); Edit2.Text:=(ComboBox4.Text+'-'+bln+'-'+'01'); ComboBox1.Text :='';

```
 ComboBox2.Text:='';
  Edit1.Text:=''; 
  ADOQuery4.Close; 
  ADOQuery4.SQL.Clear; 
  ADOQuery4.SQL.Text:=('SELECT a.kriteria, b.Nilai FROM tb_kriteria a LEFT JOIN (SELECT 
kd_kriteria, nilai FROM v_nilai WHERE KD_KARYAWAN="'+Label8.Caption+'" AND 
PERIODE="'+Edit2.Text+'") b ON a.KD_KRITERIA=b.kd_kriteria'); 
  ADOQuery4.Open; 
end; 
procedure TForm5.ComboBox4Change(Sender: TObject); 
var bln : string; 
begin 
 if ComboBox3.Text = 'January' then begin 
  bln := '01';
  end else 
  if ComboBox3.Text = 'February' then 
  begin 
  \bar{bin} := '02':
  end else 
  if ComboBox3.Text = 'March' then 
  begin 
  bln := '03':
  end else 
  if ComboBox3.Text = 'April' then 
  begin 
  bln := '04';
  end else 
  if ComboBox3.Text = 'May' then 
  begin 
  bin := '05':
  end else 
  if ComboBox3.Text = 'June' then 
  begin 
  bln := 06;
  end else 
  if ComboBox3.Text = 'July' then 
  begin 
                                                      JNIVERSITY
                                    AM
                               SI
  \text{bln} := '07'; end else 
                                                          IJAG
  if ComboBox3.Text = 'August' then 
 begin \Box\text{bln} := '08';
                                           AKAR
  end else 
  if ComboBox3.Text = 'September' then 
  begin 
  bin := '09';
  end else 
  if ComboBox3.Text = 'October' then 
  begin 
  bin := '10';
  end else 
  if ComboBox3.Text = 'November' then 
  begin 
  bln := '11';
  end else 
  begin 
  bin := '12';
  end;
```
Edit6.Text:=(bln+'/'+'01'+'/'+ComboBox4.Text); Edit2.Text:= $(ComboBox4.Text++l$ -'+bln+'-'+'01'); ADOQuery4.Close; ADOQuery4.SQL.Clear; ADOQuery4.SQL.Text:=('SELECT a.kriteria, b.Nilai FROM tb\_kriteria a LEFT JOIN (SELECT kd\_kriteria, nilai FROM v\_nilai WHERE KD\_KARYAWAN="'+Label8.Caption+'" AND PERIODE="'+Edit2.Text+'") b ON a.KD\_KRITERIA=b.kd\_kriteria'); ADOQuery4.Open; end;

end.

**STATE ISLAMIC UNIVERSITY SUNAN KALIJAGA** YOGYAKARTA

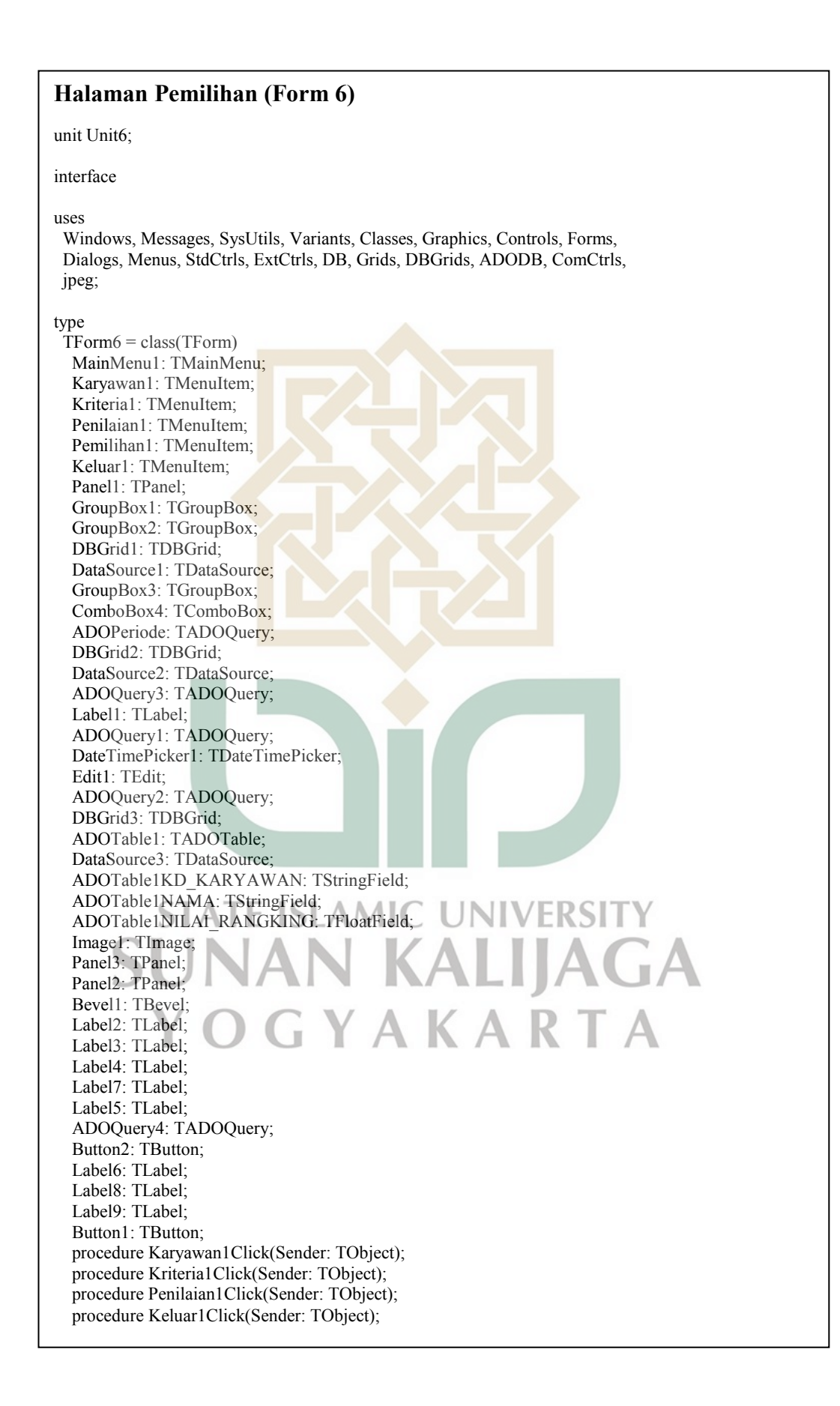

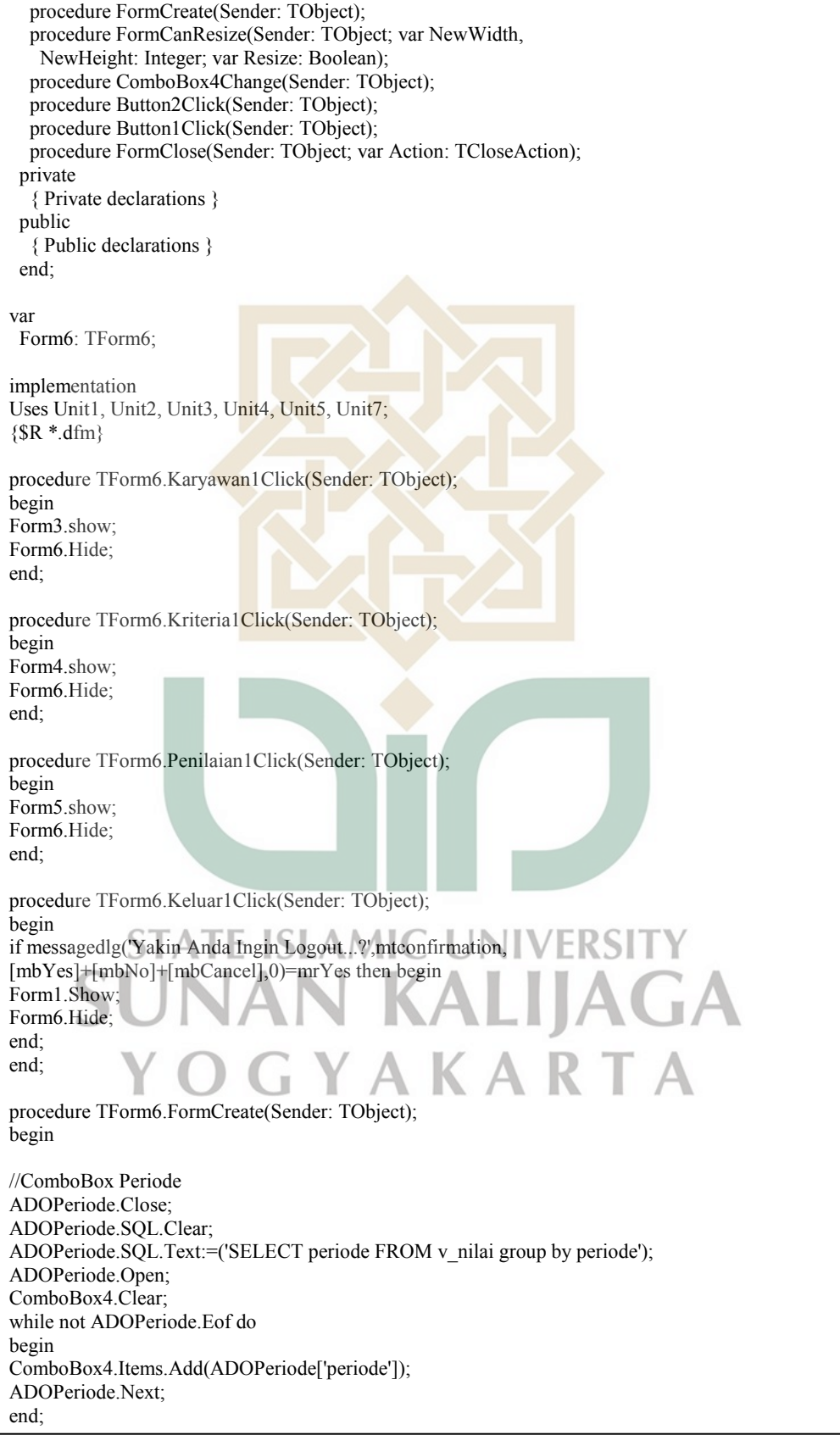

ADOPeriode.First;

```
ComboBox4.Text:=''; 
DateTimePicker1.Date:= ADOPeriode['periode']; 
Label7.Caption:=''; 
Label4.Caption:='1';
Label5.Caption := ";
Button2.Enabled := False; 
end; 
procedure TForm6.FormCanResize(Sender: TObject; var NewWidth, 
  NewHeight: Integer; var Resize: Boolean); 
begin 
resize:=false; 
end; 
procedure TForm6.ComboBox4Change(Sender: TObject); 
begin 
DateTimePicker1.Date := strtodate(ComboBox4.Text);
Edit1.Text:=FormatDateTime('yyyy-mm-dd',DateTimePicker1.DateTime);
ADOQuery4.Close; 
ADOQuery4.SQL.Clear; 
ADOQuery4.SQL.Text:=('SELECT * FROM tb_rangking WHERE periode = "'+Edit1.Text+'"');
ADOQuery4.Open; 
Label6.Caption := ADOQuery4.FieldByName('nilai').AsString;
if Label6. Caption = " then
 begin 
   Label5.Caption := 'Nilai Belum Dihitug !!!'; 
   Button2.Enabled := True; 
  end else 
 if Label6.Caption \leq " then
  begin 
  Label5.Caption := ";
   Button2.Enabled := False;
  end else 
//---------------------------
ShowMessage('Tampil Nilai pada periode :'+DateToStr(DateTimePicker1.Date)); 
   ADOQuery1.Close; 
   ADOQuery1.SQL.Clear; 
  ADOQuery1.SQL.Text:=('drop view v_nilai_periode');
   ADOQuery1.ExecSQL; 
   ADOQuery1.SQL.Text:=('create view v_nilai_periode as select kd_kriteria,'+ 
     'kriteria, nama, nilai from v_nilai where periode="'+Edit1.Text+'"');
   ADOQuery1.ExecSQL; 
  ADOQuery1.SQL.Text:=('drop view v_MAXMIN');
   ADOQuery1.ExecSQL; 
   ADOQuery1.SQL.Text:=('create VIEW v_maxmin as SELECT KD_KRITERIA, CASE'+ 
     ' WHEN JENIS = 1 THEN MAX(NILAI) ELSE MIN(NILAI) END AS MAXMIN FROM'+ 
    ' v_nilai WHERE PERIODE="'+Edit1.Text+'" GROUP BY JENIS, KD_KRITERIA');
   ADOQuery1.ExecSQL; 
   ADOQuery1.SQL.Text:=('drop view v_normalisasi'); 
   ADOQuery1.ExecSQL; 
   ADOQuery1.SQL.Text:=('CREATE VIEW V_NORMALISASI AS SELECT 
A.KD_KARYAWAN,'+ 
    ' A.NAMA, A.KRITERIA, A.KD_KRITERIA, A.PERIODE, CASE WHEN A.JENIS = 1 '+ 
   'THEN A.NILAI/B.MAXMIN ELSE B.MAXMIN/A.NILAI END AS NORMALISASI FROM '+ 
  'v_nilai A, v_maxmin B WHERE PERIODE = "'+Edit1.Text+'" AND A.KD_KRITERIA'+
   '=B.KD_KRITERIA');
```

```
 ADOQuery1.ExecSQL;
   ADOQuery1.SQL.Text:=('drop view v_rangking'); 
   ADOQuery1.ExecSQL; 
   ADOQuery1.SQL.Text:=('CREATE VIEW V_RANGKING AS SELECT C.KD_KARYAWAN, '+ 
   'C.NAMA, SUM(C.NORMALISASI * D.BOBOT) AS NILAI_RANGKING, C.PERIODE FROM '+ 
  'v_normalisasi C, TB_KRITERIA D WHERE PERIODE = "'+Edit1.Text+'" AND '+
   'C.KD_KRITERIA=D.KD_KRITERIA GROUP BY KD_KARYAWAN ORDER BY 
NILAI_RANGKING'+ 
   ' DESC'); 
   ADOQuery1.ExecSQL; 
   ADOQuery3.Close; 
   ADOQuery3.Open; 
   ADOQuery2.Close; 
   ADOQuery2.Open; 
   ADOTable1.Close; 
   ADOTable1.Open; 
  Label7.Caption:=DateToStr(DateTimePicker1.Date);
  ADOQuery1.SQL.Text:=('Select * from v_rangking limit 1');
   ADOQuery1.Open; 
  Label4.Caption := ADOQuery1.FieldByName('nama').AsString;
  Label8.Caption := ADOOuery1.FieldByName('kd_karyawan').AsString;
  Label9.Caption := ADOQuery1.FieldByName('nilai_rangking').AsString;
end; 
procedure TForm6.Button2Click(Sender: TObject); 
begin 
with ADOQuery1 do 
   begin 
    Close; 
    SQL.Clear; 
   SQL.Text:=('INSERT INTO tb_rangking(PERIODE, KD_KARYAWAN, NILAI)'+
    'SELECT PERIODE, KD_KARYAWAN, NILAI_rangking FROM v_rangking LIMIT 1'); 
    ExecSQL; 
    SQL.Clear; 
    SQL.Text:=('INSERT INTO tb_nilai(PERIODE, KD_KARYAWAN, NILAI)'+ 
   'SELECT PERIODE, KD_KARYAWAN, NILAI_rangking FROM v_rangking');
    ExecSQL; 
    Showmessage('Data berhasil disimpan'); 
   end; 
Label5.Caption :=
Button2.Enabled := False; 
end; 
      \Deltaprocedure TForm6.Button1Click(Sender: TObject); 
begin 
 Form7.show; 
end; 
procedure TForm6.FormClose(Sender: TObject; var Action: TCloseAction); 
begin 
if MessageDlg('Yakin akan keluar dari Program ?',mtConfirmation, 
[mbyes,mbcancel],0)=mrYes then
Application.Terminate 
else Abort; 
end; 
end.
```
**Halaman Detail Laporan (Form 7)** unit Unit7; interface uses Windows, Messages, SysUtils, Variants, Classes, Graphics, Controls, Forms, Dialogs, StdCtrls, ExtCtrls, TeeProcs, TeEngine, Chart, Series, DB, Grids, DBGrids, DbChart, ADODB, ComCtrls, jpeg; type  $TForm7 = class(TForm)$  ADOQuery1: TADOQuery; DataSource1: TDataSource; ADOQuery2: TADOQuery; GroupBox1: TGroupBox; Label1: TLabel; Label2: TLabel; RadioButton1: TRadioButton; RadioButton2: TRadioButton; ComboBox1: TComboBox; RadioButton3: TRadioButton; ComboBox2: TComboBox; Button2: TButton; DateTimePicker1: TDateTimePicker; GroupBox2: TGroupBox; DBChart1: TDBChart; Series1: TBarSeries; DBChart3: TDBChart; Series3: TBarSeries; DBChart2: TDBChart; Series2: TBarSeries; DBGrid1: TDBGrid; Panel3: TPanel; Image1: TImage; Panel<sub>2</sub>: TPanel; ADOReport: TADOQuery; procedure FormCreate(Sender: TObject); procedure RadioButton2Click(Sender: TObject); procedure RadioButton3Click(Sender: TObject); procedure RadioButton1Click(Sender: TObject); procedure ComboBox2Change(Sender: TObject); procedure ComboBox1Change(Sender: TObject); procedure Button2Click(Sender: TObject); private  $\mathbb H$  { Private declarations } public { Public declarations } end; var Form7: TForm7; implementation uses Unit1, Unit2, Unit8, Unit9;  ${$  \\$R \*.dfm}

procedure TForm7.FormCreate(Sender: TObject); begin //ComboBox Nama ADOQuery2.Close; ADOQuery2.SQL.Clear; ADOQuery2.SQL.Text:=('select \* from tb\_karyawan'); ADOQuery2.Open; ComboBox1.Clear; while not ADOQuery2.Eof do begin ComboBox2.Items.Add(ADOQuery2['nama']); ADOQuery2.Next; end;

 ADOQuery1.Close; ADOQuery1.SQL.Clear; ADOQuery1.SQL.Text:=('SELECT a.PERIODE, a.KD\_KARYAWAN,b.nama, a.NILAI '+ 'FROM tb\_rangking a, tb\_karyawan b '+ 'WHERE a.KD\_KARYAWAN=b.KD\_KARYAWAN '+ 'ORDER BY a.periode ASC'); ADOQuery1.Open; DBChart1.Visible := True; DBChart2.Visible := False; DBChart3.Visible := False; ComboBox1.Enabled:=False; ComboBox2.Enabled:=False; ComboBox1.Text:=''; ComboBox2.Text:='';

RadioButton1.Checked:= True; ComboBox1.Text:=''; ComboBox2.Text:=''; ComboBox1.Enabled:=False; ComboBox2.Enabled:=False; //DBChart1.Visible := False; DBChart2.Visible := False; DBChart3.Visible := False; Button2.Enabled:=True;

#### end;

S AMIO SI procedure TForm7.RadioButton2Click(Sender: TObject);

begin ComboBox1.Items.Clear; ADOQuery2.Close; ADOQuery2.SQL.Clear; ADOQuery2.SQL.Text:=('SELECT DISTINCT periode FROM tb\_nilai'); ADOQuery2.Open; while not ADOQuery2.Eof do begin ComboBox1.Items.Add(ADOQuery2['periode']); ADOQuery2.Next; end; ComboBox1.Enabled:=True; ComboBox2.Enabled:=False; ComboBox2.Text:=''; Button2.Enabled:=False; end; procedure TForm7.RadioButton3Click(Sender: TObject); begin

```
ComboBox1.Enabled:=False;
ComboBox1.Text:=''; 
ComboBox2.Enabled:=True; 
Button2.Enabled:=False; 
end; 
procedure TForm7.RadioButton1Click(Sender: TObject); 
begin 
 ADOQuery1.Close; 
  ADOQuery1.SQL.Clear; 
  ADOQuery1.SQL.Text:=('SELECT a.PERIODE, a.KD_KARYAWAN,b.nama, a.NILAI '+ 
 'FROM tb_rangking a, tb_karyawan b '+
  'WHERE a.KD_KARYAWAN=b.KD_KARYAWAN '+ 
  'ORDER BY a.periode ASC'); 
  ADOQuery1.Open; 
  DBChart1.Visible := True;
 DBChart2.Visible := False;
  DBChart3.Visible := False; 
  ComboBox1.Enabled:=False; 
  ComboBox2.Enabled:=False; 
  ComboBox1.Text:=''; 
  ComboBox2.Text:=''; 
  Button2.Enabled:=True; 
end; 
procedure TForm7.ComboBox2Change(Sender: TObject); 
begin 
   ADOQuery1.Close; 
   ADOQuery1.SQL.Clear; 
   ADOQuery1.SQL.Text:=('SELECT a.PERIODE, b.NAMA, a.NILAI '+ 
   'FROM tb_nilai a, tb_karyawan b '+ 
  'WHERE a.KD_KARYAWAN=b.KD_KARYAWAN and b.NAMA="'+ComboBox2.Text+'"');
   ADOQuery1.Open; 
   DBChart1.Visible := False; 
   DBChart2.Visible := False; 
   DBChart3.Visible := True; 
   Button2.Enabled:=True; 
end; 
procedure TForm7.ComboBox1Change(Sender: TObject); 
begin 
 DateTimePicker1.Date:=StrToDate(ComboBox1.Text); 
 Label2.Caption:=FormatDateTime('yyyy-mm-dd',DateTimePicker1.DateTime); 
  ADOQuery1.Close; 
                             WA A
                                         ٠
                                                  ALL
                                                       - 8
                                                            . .
  ADOQuery1.SQL.Clear; 
  ADOQuery1.SQL.Text:=('SELECT A.PERIODE, B.NAMA, A.NILAI '+ 
  'FROM tb_nilai A, tb_karyawan B '+ 
  'WHERE A.KD_KARYAWAN=B.KD_KARYAWAN AND PERIODE="'+Label2.Caption+'"order by 
NAMA ASC'); 
  ADOQuery1.Open; 
  DBChart1.Visible := False; 
  DBChart2.Visible := True;
 DBChart3.Visible := False; 
 Button2.Enabled:=True; 
end; 
procedure TForm7.Button2Click(Sender: TObject); 
begin 
  if RadioButton1.Checked = True then 
  begin 
   ADOReport.Close;
```
 ADOReport.SQL.Clear; ADOReport.SQL.Text:=('SELECT a.PERIODE, a.KD\_KARYAWAN,b.nama, a.NILAI '+ 'FROM tb\_rangking a, tb\_karyawan b '+ 'WHERE a.KD\_KARYAWAN=b.KD\_KARYAWAN '+ 'ORDER BY a.periode ASC'); ADOReport.Open; QuickReport9.Preview; end else if RadioButton2.Checked = True then begin ADOReport.Close; ADOReport.SQL.Clear; ADOReport.SQL.Text:=('SELECT A.PERIODE, A.KD\_KARYAWAN, B.NAMA, A.NILAI '+ 'FROM tb\_nilai A, tb\_karyawan B '+ 'WHERE A.KD\_KARYAWAN=B.KD\_KARYAWAN AND PERIODE="+Label2.Caption+"'order by NAMA ASC'); ADOReport.Open; QuickReport9.Preview; end else if RadioButton3. Checked = True then begin ADOReport.Close; ADOReport.SQL.Clear; ADOReport.SQL.Text:=('SELECT a.PERIODE, A.KD\_KARYAWAN, b.NAMA, a.NILAI '+ 'FROM tb\_nilai a, tb\_karyawan b '+ 'WHERE a.KD\_KARYAWAN=b.KD\_KARYAWAN and b.NAMA="'+ComboBox2.Text+'"'); ADOReport.Open; QuickReport9.Preview; end else end; end. **STATE ISLAMIC UNIVERSITY SUNAN KALIJAGA** YOGYAKARTA

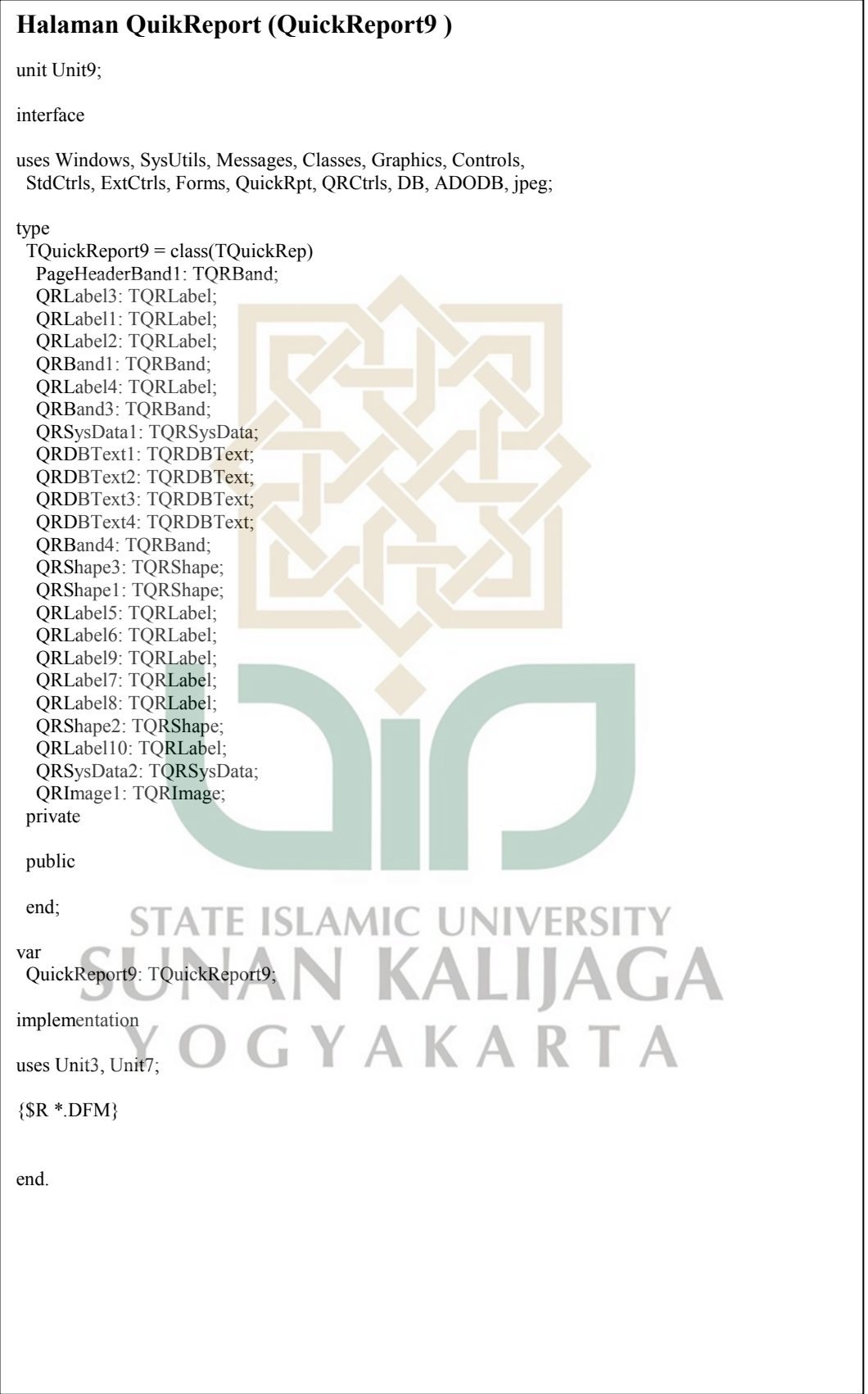

#### **LAMPIRAN C**

# **Perhitungan Karyawan Penuh (40 orang)**

- Daftar Karyawan

## **Tabel C.1** Daftar Alternatif

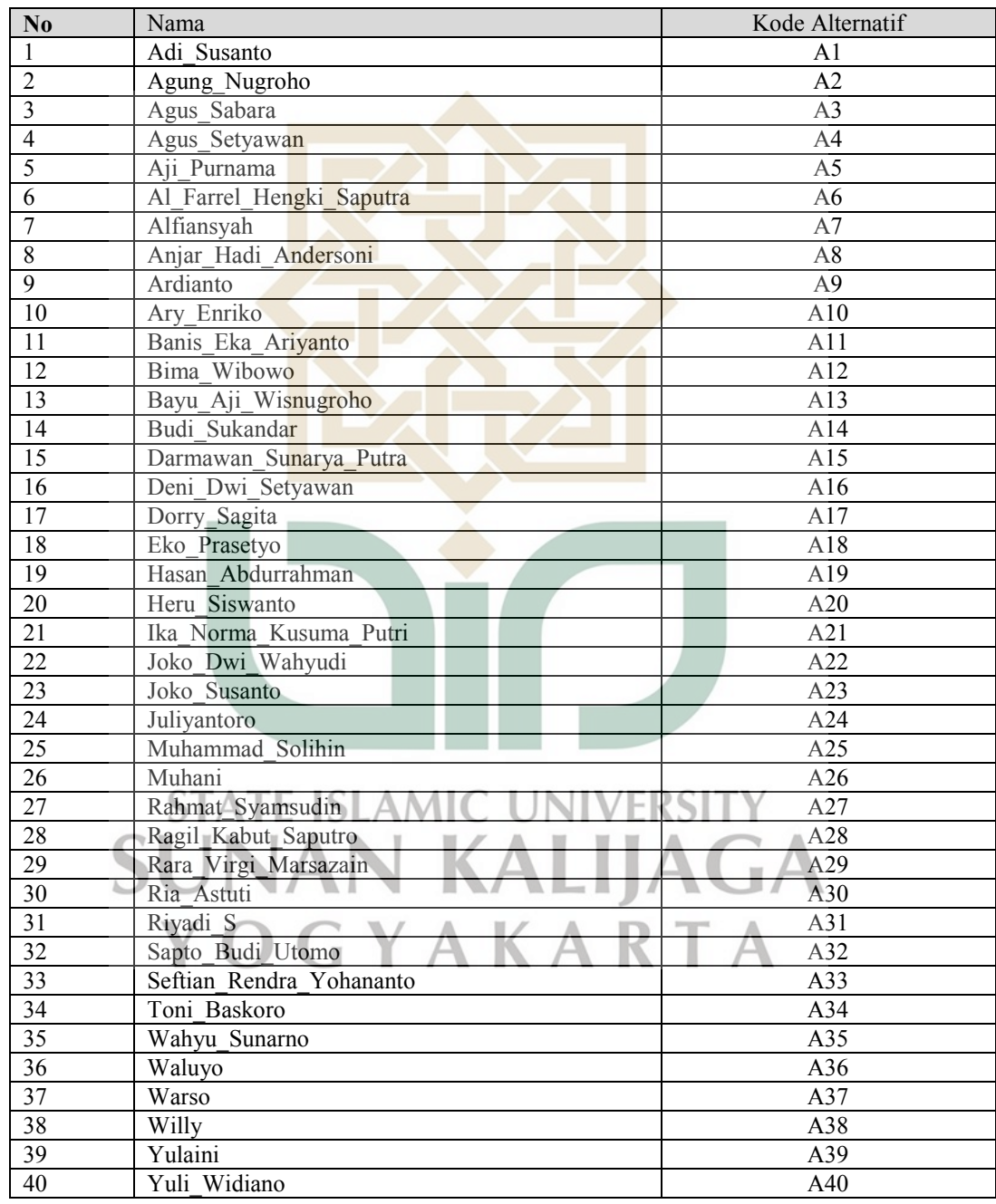

### - Daftar Kriteria

# **Tabel C.2** Daftar Kriteria

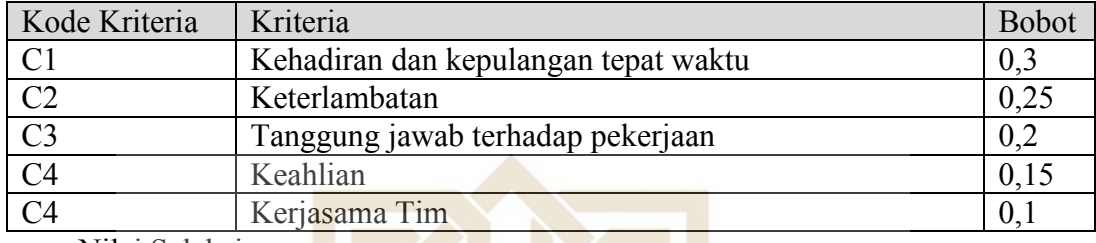

- Nilai Seleksi

# **Tabel C.3** Tabel Nilai Seleksi

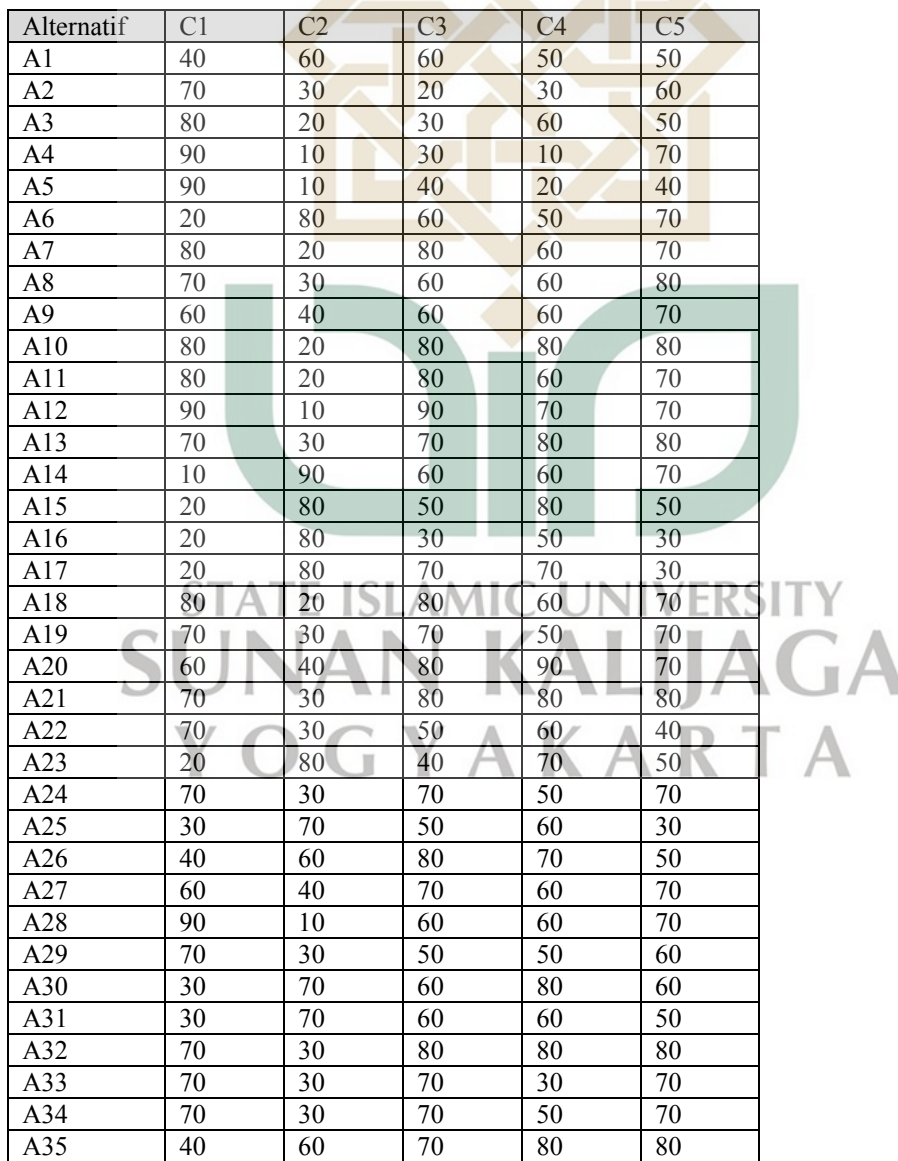

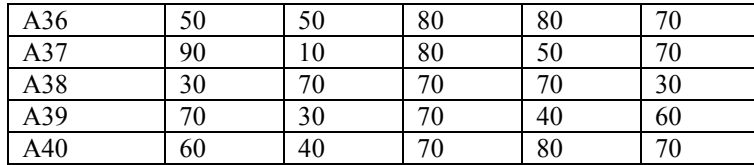

- Nilai Normalisasi
	- o Kehadiran dan kepulangan tepat waktu

```
A1 = 40 / 90 = 0.4444444444A2 = 70 / 90 = 0.7777777778A3 = 80 / 90 = 0.888888889A4 = 90 / 90 = 1A5 = 90 / 90 = 1A6 = 20 / 90 = 0.2222222222A7 = 80 / 90 = 0.888888889A8 = 70 / 90 = 0.777777778A9 = 60 / 90 = 0.666666667A10 = 80 / 90 = 0.888888889A11 = 80 / 90 = 0.888888889A12 = 90 / 90 = 1A13 = 70 / 90 = 0.777777778A14 = 10/90 = 0.111111111A15 = 20 / 90 = 0.2222222222A16 = 20 / 90 = 0.2222222222A17 = 20 / 90 = 0.2222222222A18 = 80 / 90 = 0.888888889A19 = 70 / 90 = 0.7777777778A20 = 60 / 90 = 0.666666667
```
 $A21 = 70 / 90 = 0.7777777778$  $A22 = 70/90 = 0.777777778$  $A23 = 20 / 90 = 0.2222222222$  $A24 = 70 / 90 = 0.777777778$  $A25 = 30 / 90 = 0.33333333333$  $A26 = 40 / 90 = 0.4444444444$  $A27 = 60 / 90 = 0.666666667$  $A28 = 90 / 90 = 1$  $A29 = 70 / 90 = 0.7777777778$  $A30 = 30 / 90 = 0.33333333333$  $A31 = 30 / 90 = 0.33333333333$  $A32 = 70 / 90 = 0.777777778$  $A33 = 70 / 90 = 0.7777777778$  $A34 = 70 / 90 = 0.777777778$  $A35 = 40 / 90 = 0.4444444444$  $A36 = 50 / 90 = 0.555555556$  $A37 = 90 / 90 = 1$  $A38 = 30 / 90 = 0.33333333333$  $A39 = 70 / 90 = 0.777777778$  $A40 = 60 / 90 = 0.666666667$ 

#### o Keterlambatan

 $A1 = 10 / 60 = 0.166666667$  $A2 = 10 / 30 = 0.3333333333$  $A3 = 10 / 20 = 0.5$  $A4 = 10 / 10 = 1$  $A5 = 10 / 10 = 1$  $A6 = 10 / 80 = 0.125$  $A7 = 10 / 20 = 0.5$  $A8 = 10 / 30 = 0.3333333333$  $A9 = 10 / 40 = 0.25$  $A10 = 10 / 20 = 0.5$  $A11 = 10 / 20 = 0.5$  $A12 = 10 / 10 = 1$  $A13 = 10 / 30 = 0.333333333$  $A14 = 10 / 90 = 0.111111111$  $A15 = 10 / 80 = 0.125$  $A16 = 10 / 80 = 0.125$  $A17 = 10 / 80 = 0.125$  $A18 = 10 / 20 = 0.5$  $A19 = 10 / 30 = 0.33333333333$  $A20 = 10 / 40 = 0.25$ A21 = 10 / 30 = 0.333333333  $A22 = 10 / 30 = 0.33333333333$  $A23 = 10 / 80 = 0.125$  $A24 = 10 / 30 = 0.33333333333$  $A25 = 10 / 70 = 0.142857143$  $A26 = 10 / 60 = 0.166666667$  $A27 = 10 / 40 = 0.25$  $A28 = 10 / 10 = 1$  $A29 = 10 / 30 = 0.3333333333$  $A30 = 10 / 70 = 0.142857143$  $A31 = 10 / 70 = 0.142857143$  $A32 = 10 / 30 = 0.3333333333$  $A33 = 10 / 30 = 0.3333333333$  $A34 = 10 / 30 = 0.3333333333$  $A35 = 10 / 60 = 0.166666667$  $A36 = 10 / 50 = 0.2$  $A37 = 10 / 10 = 1$  $A38 = 10 / 70 = 0.142857143$  $A39 = 10 / 30 = 0.33333333333$  $A40 = 10 / 40 = 0.25$ 

 $A1 = 60 / 90 = 0.666666667$  $A2 = 20/90 = 0.2222222222$  $A3 = 30 / 90 = 0.3333333333$  $A4 = 30 / 90 = 0.3333333333$  $A5 = 40 / 90 = 0.4444444444$  $A6 = 60 / 90 = 0.666666667$  $A7 = 80 / 90 = 0.888888889$  $A8 = 60/90 = 0.666666667$  $A9 = 60 / 90 = 0.666666667$  $A10 = 80/90 = 0.888888889$  $A11 = 80 / 90 = 0.888888889$  $A12 = 90 / 90 = 1$  $A13 = 70 / 90 = 0.7777777778$  $A14 = 60 / 90 = 0.666666667$  $A15 = 50 / 90 = 0.555555556$  $A16 = 30 / 90 = 0.3333333333$  $A17 = 70 / 90 = 0.7777777778$  $A18 = 80 / 90 = 0.888888889$  $A19 = 70 / 90 = 0.777777778$  $A20 = 80 / 90 = 0.888888889$ 

#### o Keahlian

 $A1 = 50 / 90 = 0.555555556$  $A2 = 30 / 90 = 0.3333333333$  $A3 = 60 / 90 = 0.666666667$  $A4 = 10 / 90 = 0.111111111$  $A5 = 20 / 90 = 0.2222222222$  $A6 = 50 / 90 = 0.555555556$  $A7 = 60 / 90 = 0.666666667$  $A8 = 60 / 90 = 0.666666667$  $A9 = 60 / 90 = 0.666666667$  $A10 = 80 / 90 = 0.888888889$  $A11 = 60 / 90 = 0.666666667$  $A12 = 70 / 90 = 0.7777777778$  $A13 = 80 / 90 = 0.888888889$  $A14 = 60 / 90 = 0.666666667$  $A15 = 80 / 90 = 0.888888889$  $A16 = 50 / 90 = 0.555555556$  $A17 = 70 / 90 = 0.7777777778$  $A18 = 60 / 90 = 0.666666667$  $A19 = 50 / 90 = 0.555555556$  $A20 = 90 / 90 = 1$ 

o Kerjasama tim

 $A1 = 50 / 80 = 0.625$   $A2 = 60 / 80 = 0.75$ 

 $A21 = 80 / 90 = 0.888888889$  $A22 = 50 / 90 = 0.555555556$  $A23 = 40 / 90 = 0.4444444444$  $A24 = 70 / 90 = 0.7777777778$  $A25 = 50 / 90 = 0.555555556$  $A26 = 80 / 90 = 0.888888889$  $A27 = 70 / 90 = 0.7777777778$  $A28 = 60 / 90 = 0.666666667$  $A29 = 50 / 90 = 0.555555556$  $A30 = 60 / 90 = 0.666666667$  $A31 = 60 / 90 = 0.666666667$  $A32 = 80 / 90 = 0.888888889$  $A33 = 70 / 90 = 0.777777778$  $A34 = 70 / 90 = 0.777777778$  $A35 = 70 / 90 = 0.777777778$  $A36 = 80 / 90 = 0.888888889$  $A37 = 80 / 90 = 0.888888889$  $A38 = 70 / 90 = 0.7777777778$ 

 $A39 = 70 / 90 = 0.777777778$  $A40 = 70 / 90 = 0.777777778$ 

 $A21 = 80 / 90 = 0.888888889$  $A22 = 60 / 90 = 0.666666667$  $A23 = 70 / 90 = 0.777777778$  $A24 = 50 / 90 = 0.555555556$  $A25 = 60 / 90 = 0.666666667$  $A26 = 70 / 90 = 0.7777777778$  $A27 = 60 / 90 = 0.666666667$  $A28 = 60 / 90 = 0.666666667$  $A29 = 50 / 90 = 0.555555556$  $A30 = 80 / 90 = 0.888888889$  $A31 = 60 / 90 = 0.666666667$  $A32 = 80 / 90 = 0.888888889$  $A33 = 30 / 90 = 0.3333333333$  $A34 = 50 / 90 = 0.555555556$  $A35 = 80 / 90 = 0.888888889$  $A36 = 80 / 90 = 0.888888889$  $A37 = 50 / 90 = 0.555555556$  $A38 = 70 / 90 = 0.777777778$  $A39 = 40 / 90 = 0.4444444444$  $A40 = 80 / 90 = 0.888888889$ 

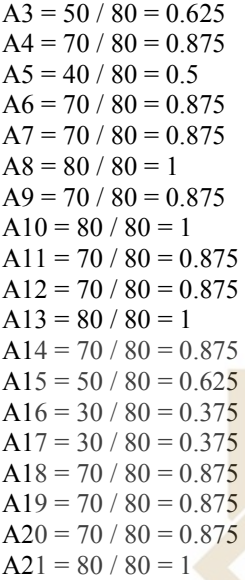

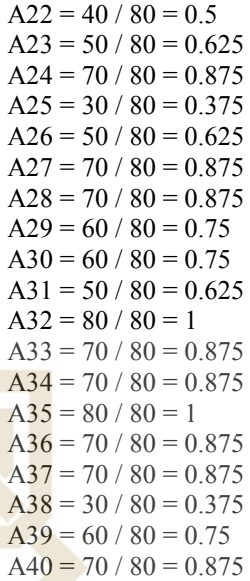

- Matriks Normalisasi

**Tabel C.4 Tabel Normalisasi** 

| Alternitif     | C <sub>1</sub> | C <sub>2</sub> | C <sub>3</sub> | C <sub>4</sub> | C <sub>5</sub> |
|----------------|----------------|----------------|----------------|----------------|----------------|
| A1             | 0.444444       | 0.166667       | 0.666667       | 0.555556       | 0.625          |
| A <sub>2</sub> | 0.777778       | 0.333333       | 0.222222       | 0.333333       | 0.75           |
| A <sub>3</sub> | 0.888889       | 0.5            | 0.333333       | 0.666667       | 0.625          |
| A4             | 1              | $\mathbf{1}$   | 0.333333       | 0.111111       | 0.875          |
| A5             | 1              | $\overline{1}$ | 0.444444       | 0.222222       | 0.5            |
| A <sub>6</sub> | 0.222222       | 0.125          | 0.666667       | 0.555556       | 0.875          |
| A7             | 0.888889       | 0.5            | 0.888889       | 0.666667       | 0.875          |
| A8             | 0.777778       | 0.333333       | 0.666667       | 0.666667       | $\mathbf{1}$   |
| A9             | 0.666667       | 0.25           | 0.666667       | 0.666667       | 0.875          |
| A10            | 0.888889       | 0.5            | 0.888889       | 0.888889       | $\overline{1}$ |
| A11            | 0.888889       | 0.5            | 0.888889       | 0.666667       | 0.875          |
| A12            | 1              | 1              | 1              | 0.777778       | 0.875          |
| A13            | 0.777778       | 0.333333       | 0.777778       | 0.888889       | S              |
| A14            | 0.111111       | 0.111111       | 0.666667       | 0.666667       | 0.875          |
| A15            | 0.222222       | 0.125          | 0.555556       | 0.888889       | 0.625          |
| A16            | 0.222222       | 0.125          | 0.333333       | 0.555556       | 0.375          |
| A17            | 0.222222       | 0.125          | 0.777778       | 0.777778       | 0.375          |
| A18            | 0.888889       | 0.5            | 0.888889       | 0.666667       | 0.875          |
| A19            | 0.777778       | 0.333333       | 0.777778       | 0.555556       | 0.875          |
| A20            | 0.666667       | 0.25           | 0.888889       | 1              | 0.875          |
| A21            | 0.777778       | 0.333333       | 0.888889       | 0.888889       | $\mathbf{1}$   |
| A22            | 0.777778       | 0.333333       | 0.555556       | 0.666667       | 0.5            |
| A23            | 0.222222       | 0.125          | 0.444444       | 0.777778       | 0.625          |
| A24            | 0.777778       | 0.333333       | 0.777778       | 0.555556       | 0.875          |
| A25            | 0.333333       | 0.142857       | 0.555556       | 0.666667       | 0.375          |
| A26            | 0.444444       | 0.166667       | 0.888889       | 0.777778       | 0.625          |
| A27            | 0.666667       | 0.25           | 0.777778       | 0.666667       | 0.875          |
| A28            | 1              | 1              | 0.666667       | 0.666667       | 0.875          |
| A29            | 0.777778       | 0.333333       | 0.555556       | 0.555556       | 0.75           |
| A30            | 0.333333       | 0.142857       | 0.666667       | 0.888889       | 0.75           |

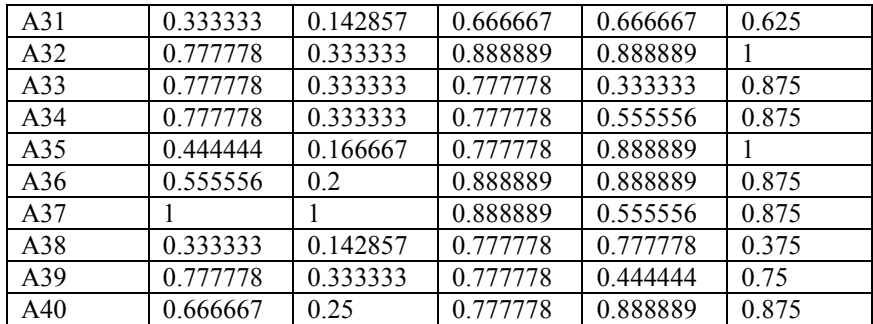

- Perhitungan Nilai Rangking

```
V1=
```
 $(0.444444444*0.3)+(0.16666667*0.25)+(0.66666667*0.2)+(0.55555556*0.15)+(0.625*0.1)$ 

 $=0.454166667$ 

 $V2=$ 

```
(0.777777778*0.3)+(0.333333333*0.25)+(0.222222222*0.2)+(0.333333333*0.15)+(0.75*0.1)
```
 $=0.486111111$ 

 $V3=$ 

 $(0.888888889*0.3)+(0.5*0.25)+(0.3333333333*)0.2)+(0.666666667*0.15)+(0.625*0.1)$ 

 $=0.620833333$ 

 $V4=$ 

```
(1*0.3)+(1*0.25)+(0.333333333*0.2)+(0.111111111*0.15)+(0.875*0.1)
```
 $=0.720833333$ 

 $V5=$ 

```
(1*0.3)+(1*0.25)+(0.444444444*0.2)=0.722222222
```
 $V6=$ 

```
(0.222222222^*0.3)+(0.125^*0.25)+(0.666666667*0.2)+(0.555555556*0.15)+(0.875*0.1)=0.402083333
```
 $V7=$ 

```
(0.888888889*0.3)+(0.5*0.25)+(0.888888889*0.2)+(0.666666667*0.15)+(0.875*0.1)
```
 $=0.756944444$ 

 $V8=$ 

```
(0.777777778*0.3)+(0.333333333*0.25)+(0.66666667*0.2)+(0.666666667*0.15)+(1*0.1)=0.65
```

```
(0.888888889*0.3)+(0.5*0.25)+(0.888888889*0.2)+(0.666666667*0.15)+(0.875*0.1)= 0.756944444V12=(1*0.3)+(1*0.25)+(1*0.2)+(0.777777778*0.15)+(0.875*0.1)=0.954166667V13=(0.77777778*0.3)+(0.333333333*0.25)+(0.777777778*0.2)+(0.8888888889*0.15)+(1*0.1)=0.705555556 
V14=(0.111111111*0.3)+(0.11111111*0.25)+(0.666666667*0.2)+(0.6666666667*0.15)+(0.875*0.1)=0.381944444V15=(0.222222222*)0.3)+(0.125*0.25)+(0.555555556*0.2)+(0.888888889*0.15)+(0.625*0.1)=0.404861111V16=(0.222222222*0.3)+(0.125*0.25)+(0.333333333*0.2)+(0.555555556*0.15)+(0.375*0.1)=0.285416667V17=(0.222222222^*0.3)+(0.125^*0.25)+(0.77777778*0.2)+(0.777777778*0.15)+(0.375*0.1)=0.407638889 
V18=(0.888888889*0.3)+(0.5*0.25)+(0.888888889*0.2)+(0.66666667*0.15)+(0.875*0.1)
```

```
V11=
```
=0.802777778

 $(0.888888889*0.3)+(0.5*0.25)+(0.888888889*0.2)+(0.8888888889*0.15)+(1*0.1)$ 

 $V10=$ 

 $V9=$ 

 $=0.5833333333$ 

 $(0.66666667*)0.3)+(0.25*0.25)+(0.666666667*0.2)+(0.666666667*0.15)+(0.875*0.1)$ 

 $=0.756944444$ 

 $V19=$ 

 $(0.777777778*0.3)+(0.333333333*0.25)+(0.777777778*0.2)+(0.555555556*0.15)+(0.875*0.1)$ 

=0.643055556

 $V20=$ 

 $(0.66666667*0.3)+(0.25*0.25)+(0.888888889*0.2)+(1*0.15)+(0.875*0.1)$ 

=0.677777778

 $V21=$ 

 $(0.777777778*0.3)+(0.33333333*0.25)+(0.888888889*0.2)+(0.8888888889*0.15)+(1*0.1)$ 

=0.727777778

 $V22=$ 

 $(0.777777778*0.3)+(0.33333333*0.25)+(0.555555556*0.2)+(0.666666667*0.15)+(0.5*0.1)$ =0.577777778

 $V23=$ 

 $(0.222222222^*0.3)+(0.125^*0.25)+(0.444444444^*0.2)+(0.777777778^*0.15)+(0.625^*0.1)$ 

 $=0.365972222$ 

 $V24=$ 

```
(0.777777778*0.3)+(0.333333333*0.25)+(0.777777778*0.2)+(0.555555555*0.15)+(0.875*0.1)=0.643055556
```
 $V25=$ 

```
(0.333333333^{*}0.3)+(0.142857143^{*}0.25)+(0.555555556^{*}0.2)+(0.666666667^{*}0.15)+(0.375^{*}0.1)=0.384325397
```

```
ISLAMIC LINIVERSIT
V26=
```

```
(0.444444444*0.3)+(0.16666667*0.25)+(0.888888889*0.2)+(0.777777778*0.15)+(0.625*0.1)
```

```
=0.531944444YAKA
                                         - 12
                     \mathbb{R}^2V27=
```
 $(0.66666667*0.3)+(0.25*0.25)+(0.777777778*0.2)+(0.66666667*0.15)+(0.875*0.1)$ 

=0.605555556

 $V28=$ 

```
(1*0.3)+(1*0.25)+(0.666666667*0.2)+(0.666666667*0.15)+(0.875*0.1)
```
 $=0.870833333$ 

 $V29=$ 

```
(0.777777778*0.3)+(0.333333333*0.25)+(0.555555556*0.2)+(0.555555556*0.15)+(0.75*0.1) 
=0.586111111V30=(0.333333333^{*}0.3)+(0.142857143^{*}0.25)+(0.666666667^{*}0.2)+(0.8888888889^{*}0.15)+(0.75^{*}0.1)=0.477380952 
V31=(0.333333333*0.3)+(0.142857143*0.25)+(0.666666667*0.2)+(0.6666666667*0.15)+(0.625*0.1)=0.431547619V32=(0.77777778*0.3)+(0.33333333*0.25)+(0.888888889*0.2)+(0.88888888889*0.15)+(1*0.1)=0.727777778 
V33=(0.777777778*0.3)+(0.333333333*0.25)+(0.777777778*0.2)+(0.333333333*0.15)+(0.875*0.1)=0.609722222 
V34=(0.777777778*0.3)+(0.333333333*0.25)+(0.77777778*0.2)+(0.555555556*0.15)+(0.875*0.1)=0.643055556V35=(0.444444444*0.3)+(0.166666667*0.25)+(0.77777778*0.2)+(0.888888889*0.15)+(1*0.1)=0.563888889 
V36=ı
                      EISI
                               AMI
(0.55555556*0.3)+(0.2*0.25)+(0.888888889*0.2)+(0.8888888889*0.15)+(0.875*0.1)=0.615277778V37=(1*0.3)+(1*0.25)+(0.888888889*0.2)+(0.555555556*0.15)+(0.875*0.1) 
=0.898611111 
V38=(0.333333333^{*}0.3)+(0.142857143^{*}0.25)+(0.77777778^{*}0.2)+(0.777777778^{*}0.15)+(0.375^{*}0.1)=0.445436508V39= 
(0.777777778*0.3)+(0.333333333*0.25)+(0.777777778*0.2)+(0.444444444*0.15)+(0.75*0.1) 
=0.613888889
```
 $V40=$ 

 $(0.66666667*0.3)+(0.25*0.25)+(0.777777778*0.2)+(0.888888889*0.15)+(0.875*0.1)$ 

=0.638888889

### - Hasil Nilai Rangking

### **Tabel C.5** Tabel Nilai Rangking

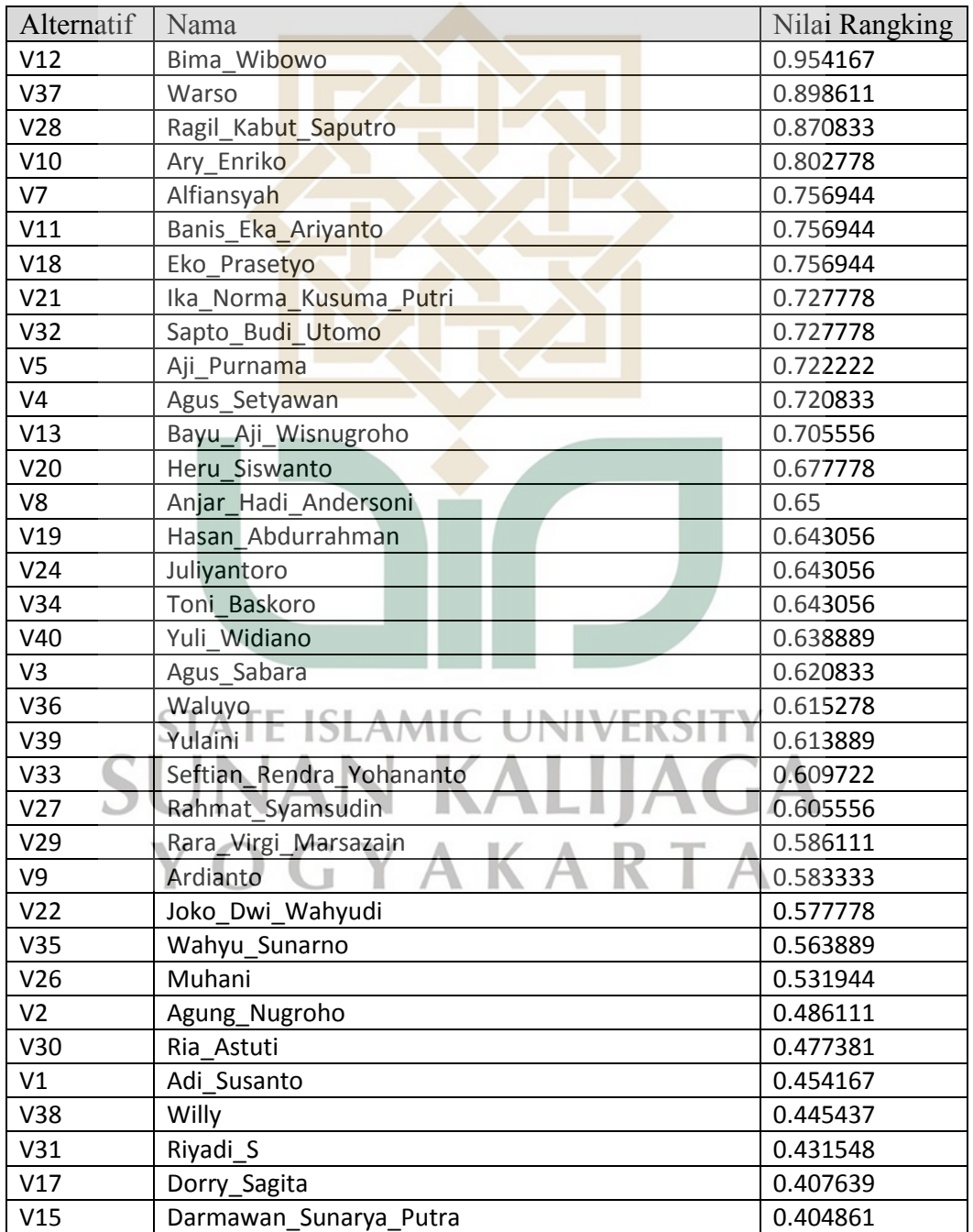

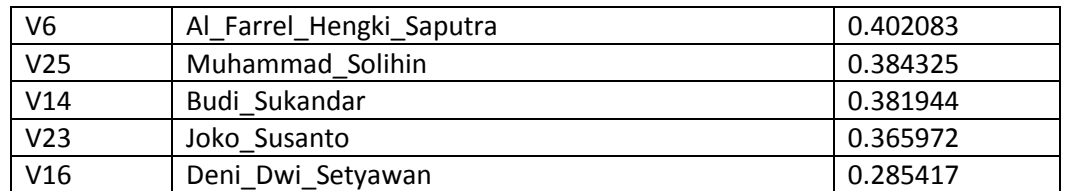

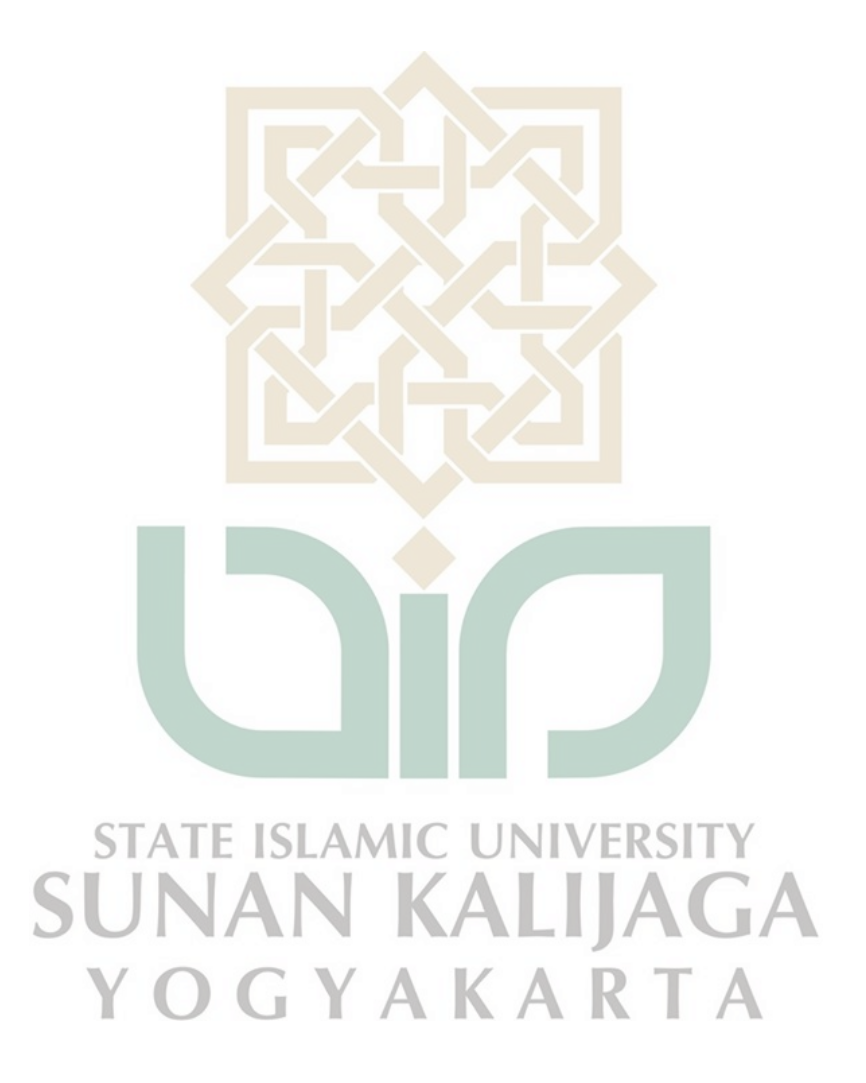

#### **LAMPIRAN D**

### **Perhitungan Sistem**

- Daftar Karyawan

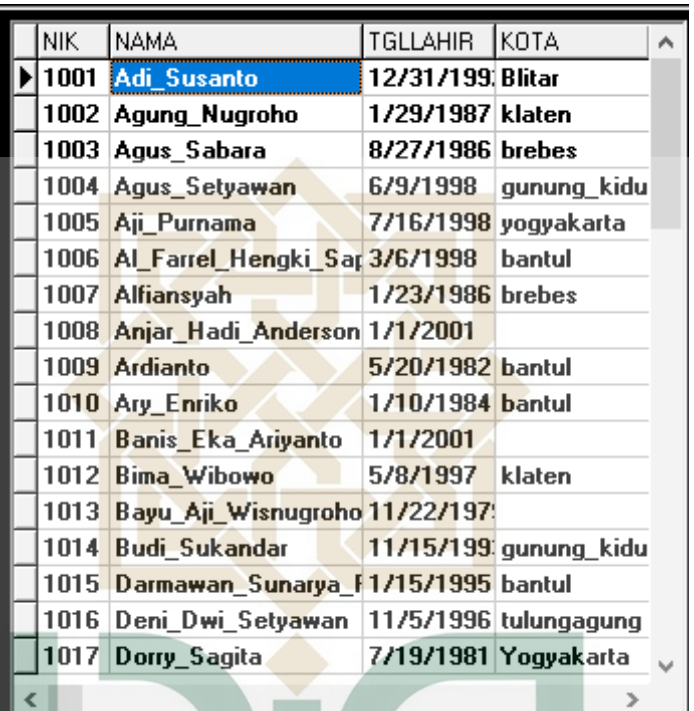

**Gambar D.1** Data Karyawan

- Daftar Kriteria

|  | KD_KRITERIA KRITERIA |                     | IJENIS | <b>BOBOT</b> |  |
|--|----------------------|---------------------|--------|--------------|--|
|  |                      | KEHADIRAN DAN KERUL |        | 0.3          |  |
|  | KŌ2                  | <b>MANGKIR</b>      |        | 0.25         |  |
|  | K03                  | TANGGUNG JAWAB      |        | 0.2          |  |
|  | KŐ4                  | SKILL               |        | 0.15         |  |
|  | K05                  | KERJASAMA\TIMI      |        | 0.1          |  |
|  |                      |                     |        |              |  |

**Gambar D.2** Data Kriteria

- Nilai Seleksi

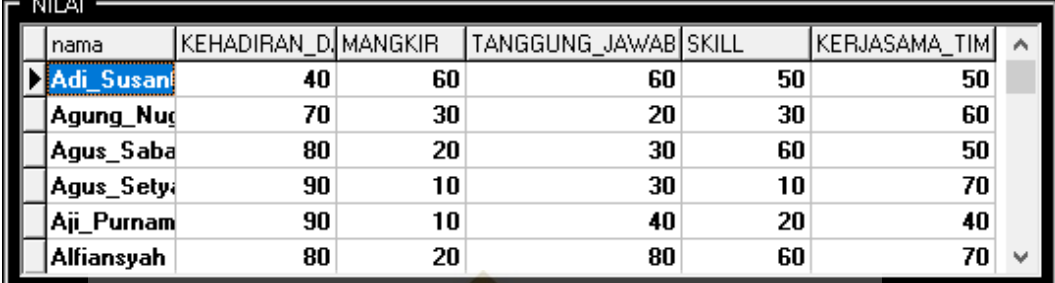

### **Gambar D.3** Nilai Seleksi

- Nilai Normalisasi

| NORMALISASI       |                     |          |                      |          |               |  |  |
|-------------------|---------------------|----------|----------------------|----------|---------------|--|--|
| NAMA              | KEHADIRAN_D/MANGKIR |          | TANGGUNG JAWAB SKILL |          | KERJASAMA_TIM |  |  |
| Adi_Susan         | 0.444444            | 0.166667 | 0.666667             | 0.555556 | 0.625         |  |  |
| Agung_Nud         | 0.777778            | 0.333333 | 0.222222             | 0.333333 | 0.75          |  |  |
| Agus_Saba         | 0.888889            | 0.5      | 0.333333             | 0.666667 | 0.625         |  |  |
| Agus_Sety.        |                     |          | 0.333333             | 0.111111 | 0.875         |  |  |
| Aji_Purnam        |                     |          | 0.444444             | 0.222222 | 0.5           |  |  |
| <b>Alfiansyah</b> | 0.888889            | 0.5      | 0.888889             | 0.666667 | 0.875         |  |  |
|                   |                     |          |                      |          |               |  |  |

**Gambar D.4** Normalisasi

#### - Nilai Rangking

|  | NK.      | NAMA.              | NILAI RANGKING A  |  |
|--|----------|--------------------|-------------------|--|
|  | 1012     | <b>Bima_Wibowo</b> | 0.954167          |  |
|  | 1037     | Warso              | 0.898611          |  |
|  | 1028     | Ragil Kabut Sapu   | 0.870833          |  |
|  | f010     | Ary Enriko         | 0.802778          |  |
|  | 1018     | Eko Prasetyo       | 0/756944          |  |
|  | 1007     | Alfiansyah         | 0.756944          |  |
|  | 1011     | Banis⊾Eka Ariyani  | 0.756944          |  |
|  | $1032 -$ | Sapto Budi Utomo   | 0.727778          |  |
|  | 1021     | Ika Norma Kusum    | $0.727778$ $\vee$ |  |
|  |          |                    |                   |  |

**Gambar D.5** Nilai Rangking

#### **CURRICULUM VITAE**

### **A. Biodata Pribadi**

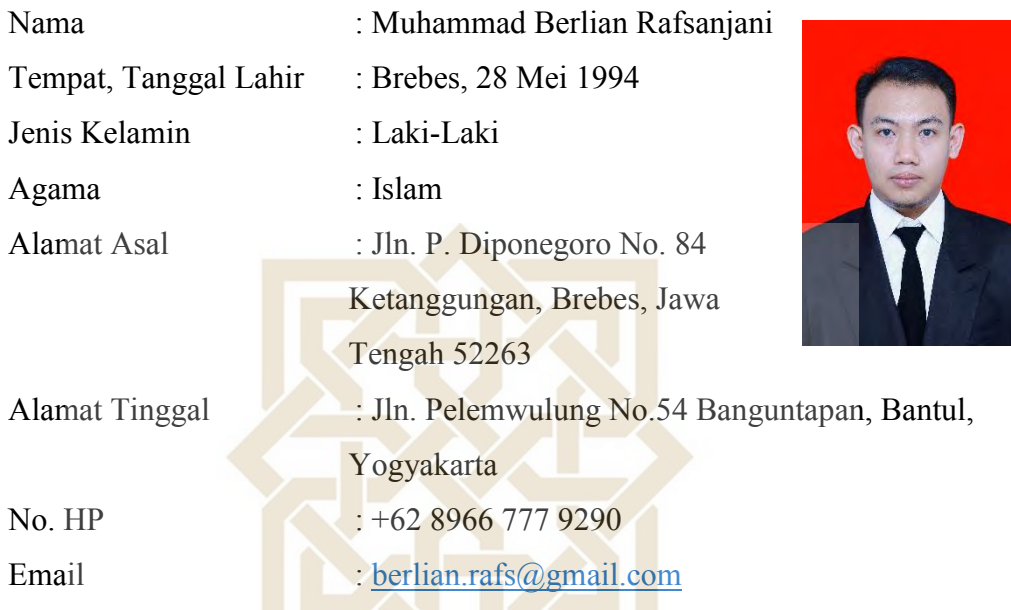

## **B. Latar Belakang Pendidikan Formal**

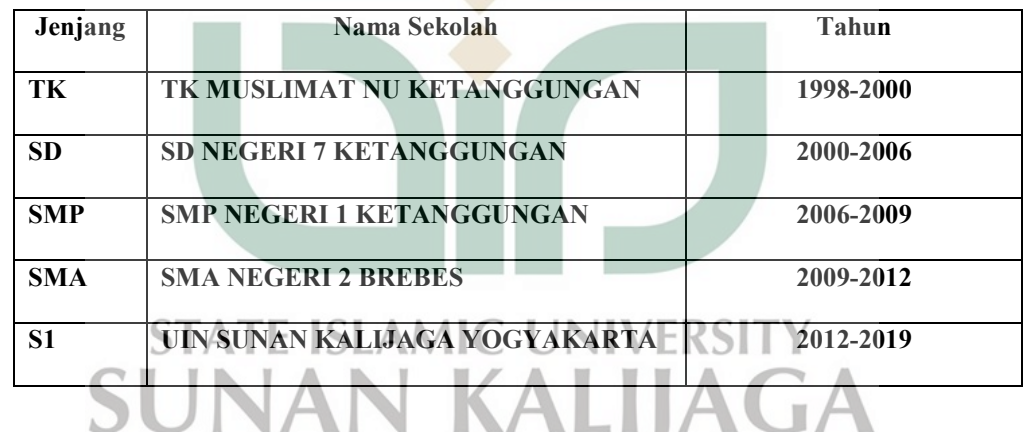

T A

**C. Latar Belakang Pendidikan Non Formal**  $R^{\circ}$ 

Madrasah Raudlotul Islam Ketanggungan : Tahun 2003-2009